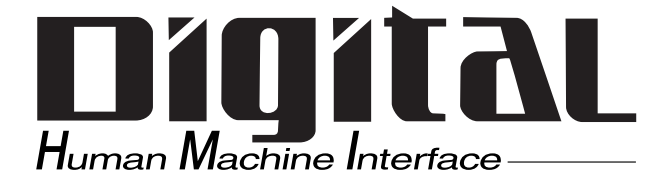

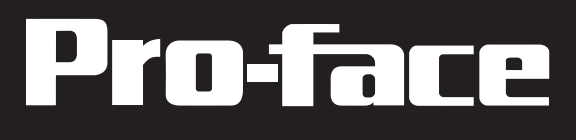

# Flex Network User Manual

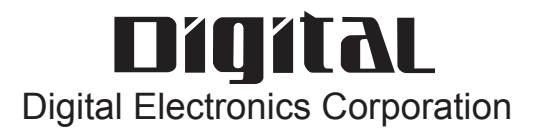

<span id="page-1-0"></span>Thank you for purchasing Pro-face's Flex Network units, hereafter referred to as the "Unit".

The Unit is designed to be used with Pro-face's Graphic Logic Controller or Proface's LogiTouch Series units (hereafter referred to collectively as the "GLC") for distributed I/O connection.

This manual explains the overall features and specifications of the Unit, as well as its installation procedures.

Please be sure to read this manual thoroughly to understand the correct and safe usage of this product and its features.

<Note>

- 1) It is forbidden to copy the contents of this manual, in whole or in part, except for the user's personal use, without the express permission of Digital Electronics Corporation of Japan.
- 2) The information provided in this manual is subject to change without notice.
- 3) This manual has been written with care and attention to detail; however, should you find any errors or omissions, please contact Digital Electronics Corporation and inform us of your findings.
- 4) Please be aware that Digital shall not be held liable by the user for any damages, losses, or third party claims arising from the uses of this product.

All Company/Manufacturer names used in this manual are the registered trademarks of those companies.

© 2001, Digital Electronics Corporation

Flex Network<sup>®</sup> is a registered trademark of Digital Electronics Corporation in Japan and other countries.

# **Table of Contents**

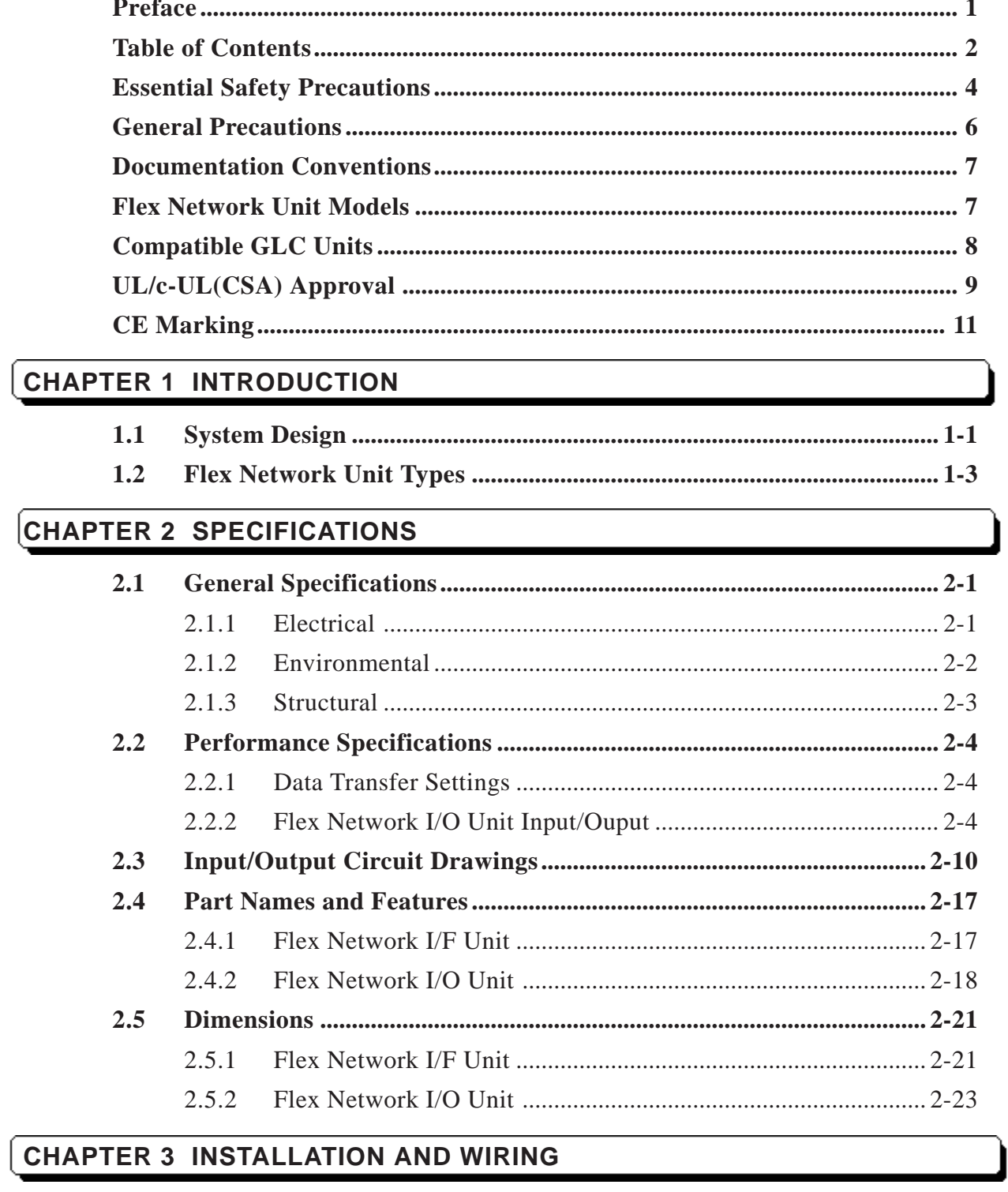

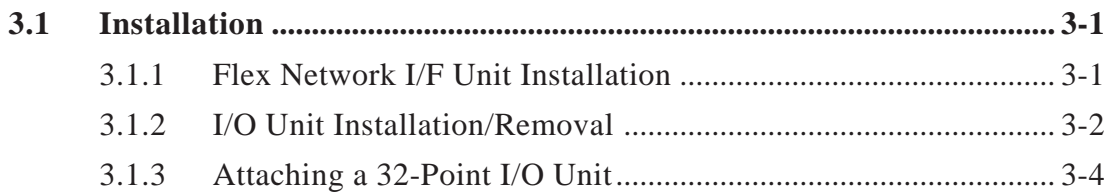

#### **Preface**

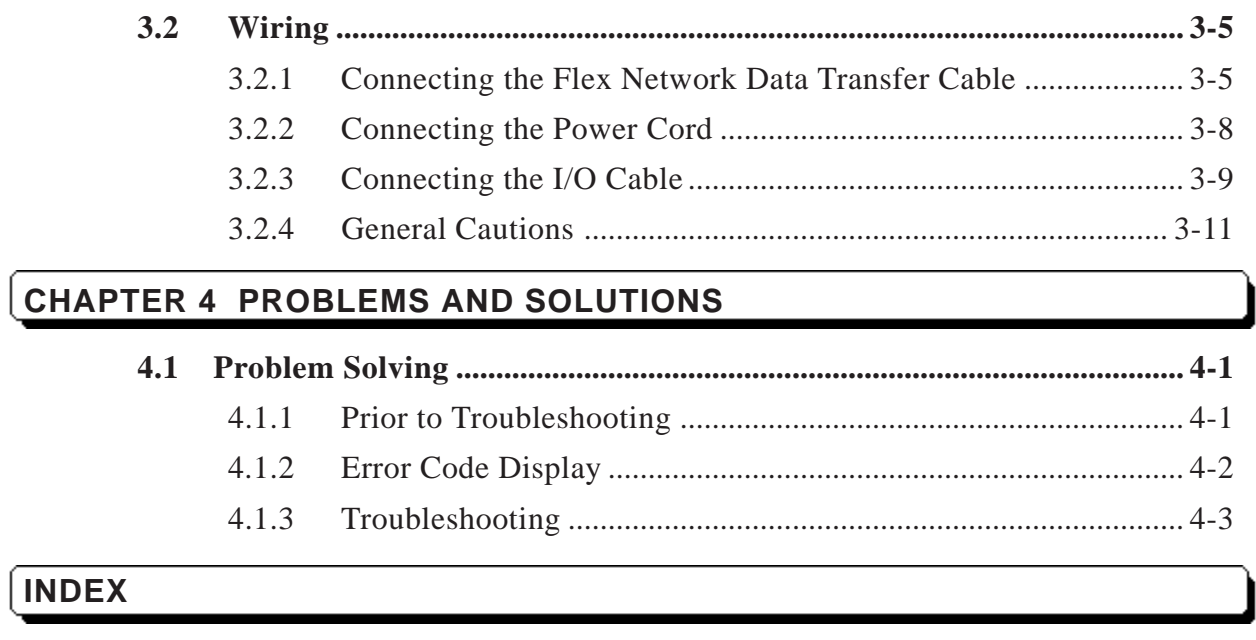

# <span id="page-4-0"></span>**Essential Safety Precautions**

This guide contains a variety of safety markings for safe and correct operation of this Unit. Please read this installation guide and any related manuals carefully to fully understand how to correctly use this Unit's functions.

## ■ Safety Symbols

Please pay attention to these symbols and follow all instructions given.

The safety symbols and their meanings are as follows:

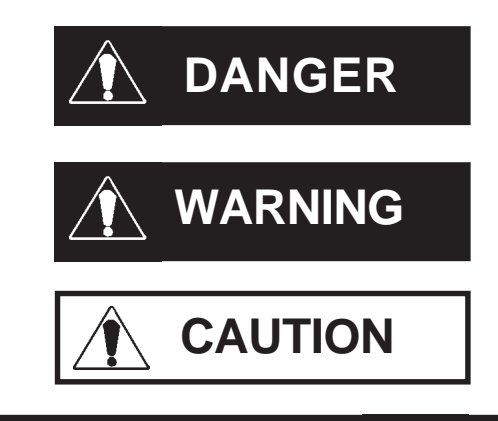

Indicates situations where severe bodily injury, death or major machine damage will definitely occur.

Indicates situations where severe bodily injury, death or major machine damage can possibly occur.

Indicates situations where slight bodily injury or machine damage can occur.

# **DANGERS**

- **An emergency stop circuit and an interlock circuit should be constructed outside of this Unit. Constructing these circuits inside a system that uses this Unit may cause a runaway situation, system failure, or an accident due to unit failure.**
- **Systems using this Unit should be designed so that output signals which could cause a serious accident are monitored from outside the Unit.**
- **This Unit is designed to be a general-purpose device for general industries, and is neither designed nor produced to be used with equipment or systems in potentially lifethreatening conditions. If you are considering using this Unit for special uses, including nuclear power control devices, electric power devices, aerospace equipment, medical life support equipment, or transportation vehicles, please contact your local Pro-face distributor.**

# **WARNINGS**

- <span id="page-5-0"></span>**• Prior to installing, removing, wiring, and conducting maintenance or inspections, be sure to disconnect power to this Unit to prevent an electric shock or fire.**
- **Do not disassemble or remodel this Unit, since it may lead to an electric shock or fire.**
- **Do not use this Unit in an environment that contains flammable gases since an explosion may occur.**
- **Do not use this Unit in an environment that is not specified in either the Installation Guide or User Manual. Otherwise, an electric shock, fire, malfunction or other failure may occur.**
- **Due to the possibility of an electric shock or malfunction, do not touch this Unit's power terminals it is operating.**

# **CAUTIONS**

- **Communication cables or I/O signal lines must be wired separately from the main circuit (high-voltage, large-current) line, high-frequency lines such as inverter and power lines. Otherwise, a malfunction may occur due to noise.**
- **This Unit must be installed according to directions given in its Installation Guide and User manual. Improper installation may cause the Unit to malfunction or fail.**
- **This Unit must be wired according to directions in the Installation Guide and User Manual. Improper wiring may cause a malfunction, failure or electric shock.**
- **Do not allow foreign substances, including chips, wire pieces, water, or liquids to enter inside this Unit's case. Otherwise, a malfunction, failure, electric shock, or fire may occur.**
- **When disposing of this Unit, it should be processed according to your country's industrial waste disposal laws.**

# <span id="page-6-0"></span>**General Precautions**

## **To Prevent Unit Damage**

- Avoid storing or operating this Unit in either direct sunlight or excessively dusty or dirty environments.
- Because this Unit is a precision instrument, do not store or use it in locations where excessive shocks or vibration may occur.
- Avoid covering this Unit's ventilation holes, or operating it in an environment that may cause it to overheat.
- Avoid operating this Unit in locations where sudden temperature changes can cause condensation to form inside the Unit.
- Do not use paint thinner or organic solvents to clean this Unit.

# <span id="page-7-0"></span>**Documentation Conventions**

The list below describes the documentation conventions used in this manual.

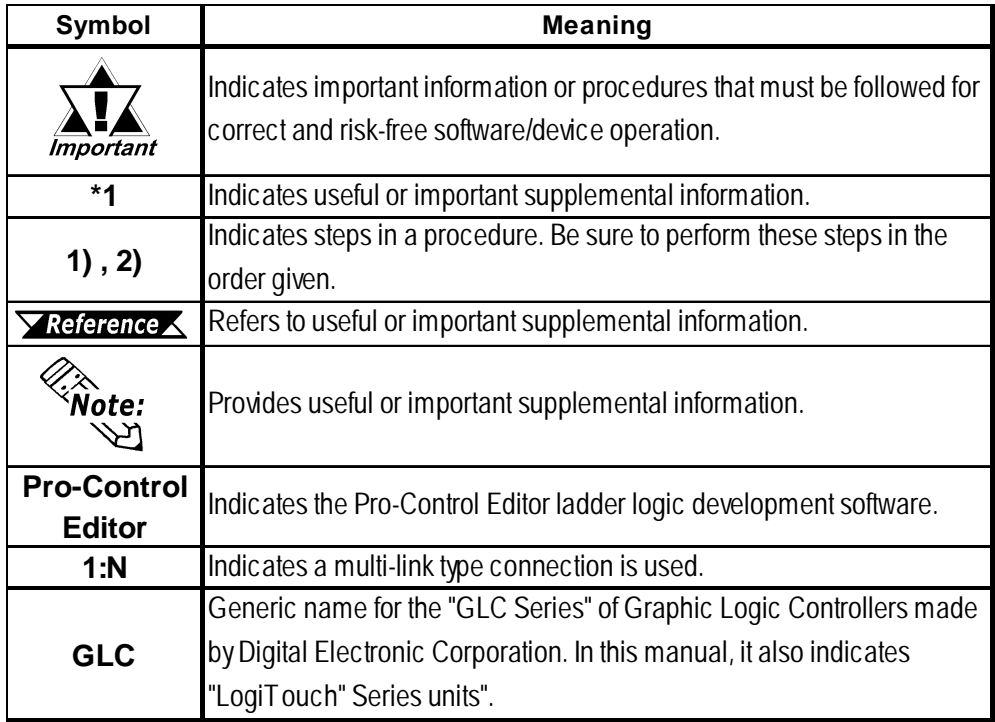

# **Flex Network Unit Models**

Flex Network Units allow the GLC to communicate via a Flex Network system. The available Flex Network Unit model numbers are shown below.

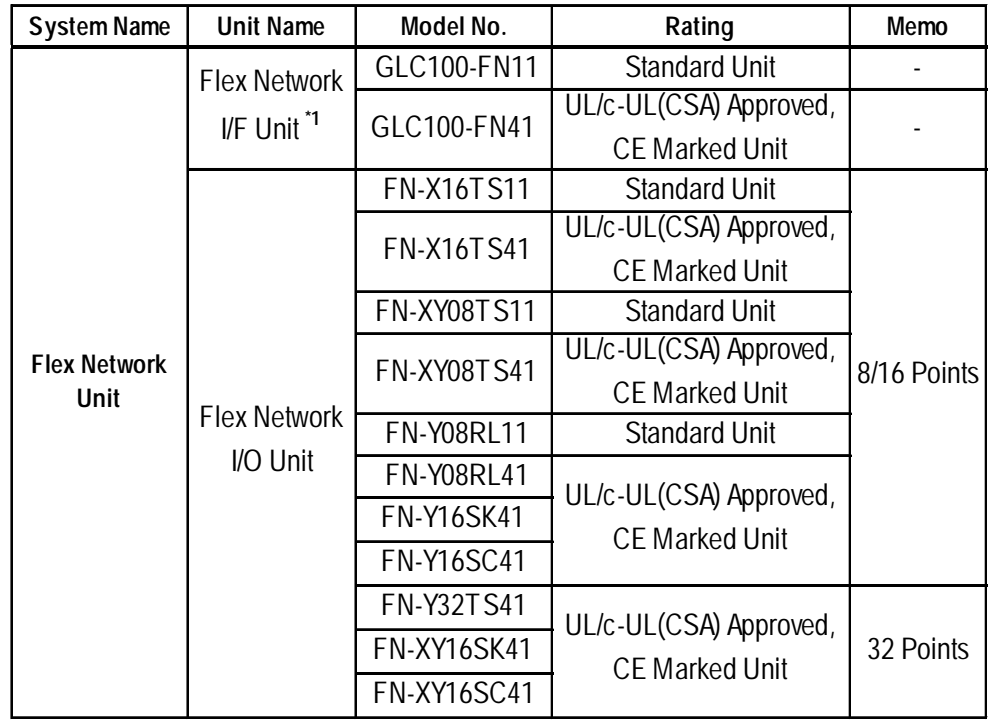

*Flex Network User Manual* 7 *\*1 The Flex Network I/F Unit (GLC100-FN11/GLC100-FN41) is compatible with all GLC100 Series and GLC300 Series units. It is not required for GLC2000 Series, or LogiTouch Series units.*

# <span id="page-8-0"></span>**Compatible GLC Units**

The following GLC units can be used with the Flex Network I/O and I/F units.

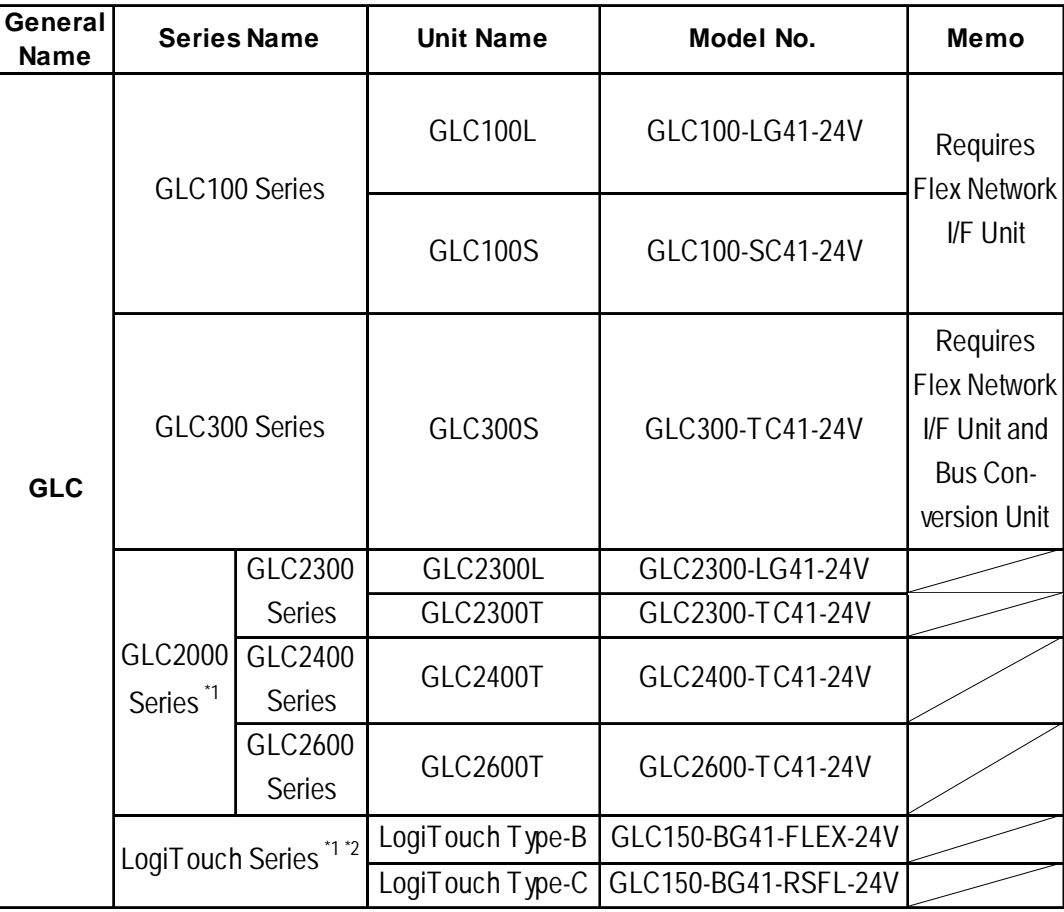

*<sup>\*1</sup> The 32 Point Flex Network I/O Unit (FN-X32TS41/FN-XY16SK41/FN-XY16SC41) is compatible with all GLC2000 Series and LogiTouch Series units. \*2 The LogiTouch Type A\* unit is not compatible with the Flex Network.*

# <span id="page-9-0"></span>**UL/c-UL(CSA) Approval**

### **Flex Network I/F Unit**

The GLC100-FN41 is a UL/c-UL(CSA) listed product. (UL file No.E182139)

#### **This unit conforms to the following standards:**

**UL508**

Industrial Control Equipment

**UL1604**

For use with Electrical Equipment in Class I and II, Division 2 and Class III Hazardous (Classified) Locations in industrial control applications.

#### ◆ CAN/CSA-C22.2, No. 1010-1

Safety requirements for electrical equipment for measurement and laboratory use.

#### **GLC100-FN41 (UL Registration Model: 2880063-01)**

#### **<Cautions>**

- The GLC must be used as a built-in component of an end-use product.
- This unit is designed to be attached to a GLC100 Series or GLC300 Series unit.
- If the GLC is installed so as to cool itself naturally, be sure to install it in a vertical panel. Also, be sure that the GLC is mounted at least 100 mm away from any adjacent structures or equipment. If these requirements are not met, the heat generated by the GLC's internal components may cause the unit to fail to meet UL/c-UL standard requirements.

#### **UL1604 Conditions of Acceptability and Handling Cautions:**

- 1. Power, input and output (I/O) wiring must be in accordance with Class I, Division 2 wiring methods - Article 501- 4(b) of the National Electrical Code, NFPA 70 within the United States, and in accordance with Section 18-152 of the Canadian Electrical Code for units installed within Canada.
- 2. Suitable for use in Class I, Division 2, Groups A, B, C and D, Hazardous Locations.
- 3. WARNING: Explosion hazard substitution of components may impair suitability for Class I, Division 2.
- 4. WARNING: Explosion hazard when in hazardous locations, turn power OFF before replacing or wiring modules.
- 5. WARNING: Explosion hazard do not disconnect equipment unless power has been switched OFF, or the area is known to be non-hazardous.

### **Flex Network I/O Units**

The following Flex Network units are UL/c-UL (CSA) approved.

- FN-X16TS41 (UL File No. E 195835)
- FN-XY08TS41 (UL File No. E 195835)
- FN-Y08RL41 (UL File No. E 195835)
- FN-Y16SK41 (UL File No. E 195835)
- FN-Y16SC41 (UL File No. E 195835)
- FN-X32TS41 (UL File No. E 220851)
- FN-XY16SK41 (UL File No. E 220851)
- FN-XYL16SC41 (UL File No. E 220851)

#### **These Units conform to the following standards:**

#### ◆ UL508

Industrial Control Equipment

◆ CAN/CSA-C22.2, No. 1010-1

Safety requirements for electrical equipment for measurement and laboratory use.

- **FN-X16TS41 (UL Registration Model: 2880063-02) FN-XY08TS41 (UL Registration Model: 2880063-03) FN-Y08RL41 (UL Registration Model: 2880063-04)**
- **FN-Y16SK41 (UL Registration Model: 2880063-05)**
- **FN-Y16SC41 (UL Registration Model: 2880063-06)**
- **FN-X32TS41 (UL Registration Model: 3080039-01)**
- **FN-XY16SK41 (UL Registration Model: 3080039-02)**

**FN-XY16SC41 (UL Registration Model: 3080039-03)**

#### **<Cautions>**

- This Unit must be used as a built-in component of an end-use product.
- If this Unit is installed so as to cool itself naturally, be sure to install it on a vertical DIN rail or to a vertical panel via attachment holes. Also, be sure that this Unit is mounted at least 100 mm away from any adjacent structures or equipment. If these requirements are not met, the heat generated by this Unit's internal components may cause the Unit to fail to meet UL/c-UL standard requirements.
- Any power supply device connected to the Unit should be a UL/c-UL(CSA) approved Class 2 power supply or Class 2 transformer. **\*1**

Single unit power supplies, when connected to this Unit, multiple I/O units or when driving a load, should be designed so that the total power consumption of the I/O unit(s) and the total load current meets the standards for a Class 2 power supply, or a Class 2 power transformer.

Also, be aware that the number of load producing points, and the load current value will determine the number of output points that can be simultaneously turned ON.

*<sup>\*1</sup> Class 2 power supplies and Class 2 transformers should not exceed an output of 30V, and at 8A or less, should not exceed 100V.*

# <span id="page-11-0"></span>**CE Marking**

## **Flex Network I/F Unit**

The GLC100-FN41 is a CE marked product that conforms to EMC directives EN55011 Class A and EN61000-6-2 (EN50082-2).

#### **<Cautions>**

Even though the GLC meets the abovementioned EMC standards, if it is installed into another piece of machinery, that machinery's installation, wiring or positioning method(s) used may cause the GLC to fail to meet the designated EMC standard. Therefore, the combination of the GLC and this machinery may need to be re-tested, as a final, complete unit.

*\* For detailed CE marking information, please contact your local Pro-face distributor.*

### **Flex Network I/O Units**

The following Flex Network Units are CE marked products that conform to EMC directives EN55011 Class A and EN61000-6-2.

[Compatible Units]

FN-X16TS41, FN-XY08TS41, FN-Y08RL41, FN-Y16SK41, FN-Y16SC41, FN-X32TS41, FN-XY16SK41, FN-XY16SC41

*\* For detailed CE marking information, please contact your local Pro-face distributor.*

# *Memo*

**1. System Design**

**2. Flex Network Unit Types**

# **1 Introduction**

This chapter explains the standard system design for the Flex Network unit, and the types of units available.

# **1.1 System Design**

<span id="page-13-0"></span>**Chapter**

The following information explains how to connect the GLC to a Flex Network I/F and I/O Unit.

When connecting the I/O unit, 2 channels are available - CH1 and CH2. Each channel outputs the same data and either can be used for data transmission.

 The maximum number of connectable units, when using a single channel, is 31, and when using a second channel, the number increases by 32 to a total of 63.

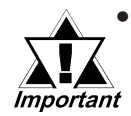

*• The Flex Network uses high speed data transfer technology, and if a is cable used for data transfer that is not the same as that specified in this document, network data transfer performance cannot be guaranteed. Thus, be sure to use only the cable(s) recommended here.*

 *3.2.1 Connecting the Flex Network Data Transfer Cable*

- *When connecting the Flex Network I/F unit to a GLC 300 Series operator interface, the optional Bus Conversion unit is required. (Model No. GLC300-BCB41).*
- *When turning the entire system's power ON, turn on the I/O unit's power supply before turning on the GLC's power.*

 **With One (1) Channel**

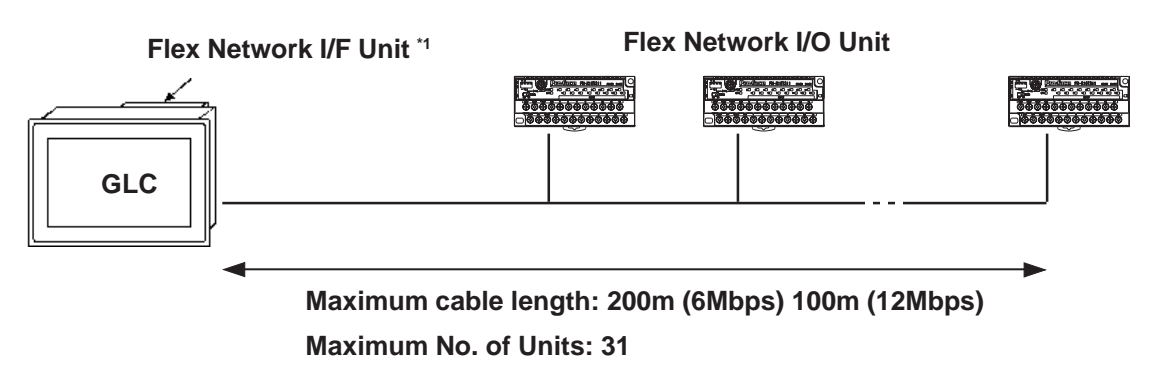

*\*1 GLC2000 Series/LogiTouch Series do not require the Flex Network I/F Unit.*

## **With Two (2) Channels**

<span id="page-14-0"></span>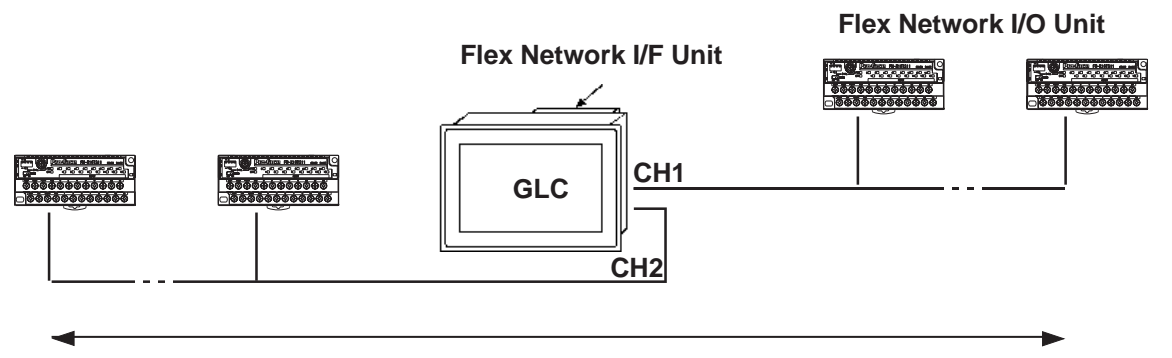

**Maximum cable length: 400m (6Mbps), 200m (12Mbps) Maximum No. of units: 63 (31 + 32)**

.<br>Note: **When using two channels, up to 32 nodes can be connected to either channel.** ソ

### **Standard System Design**

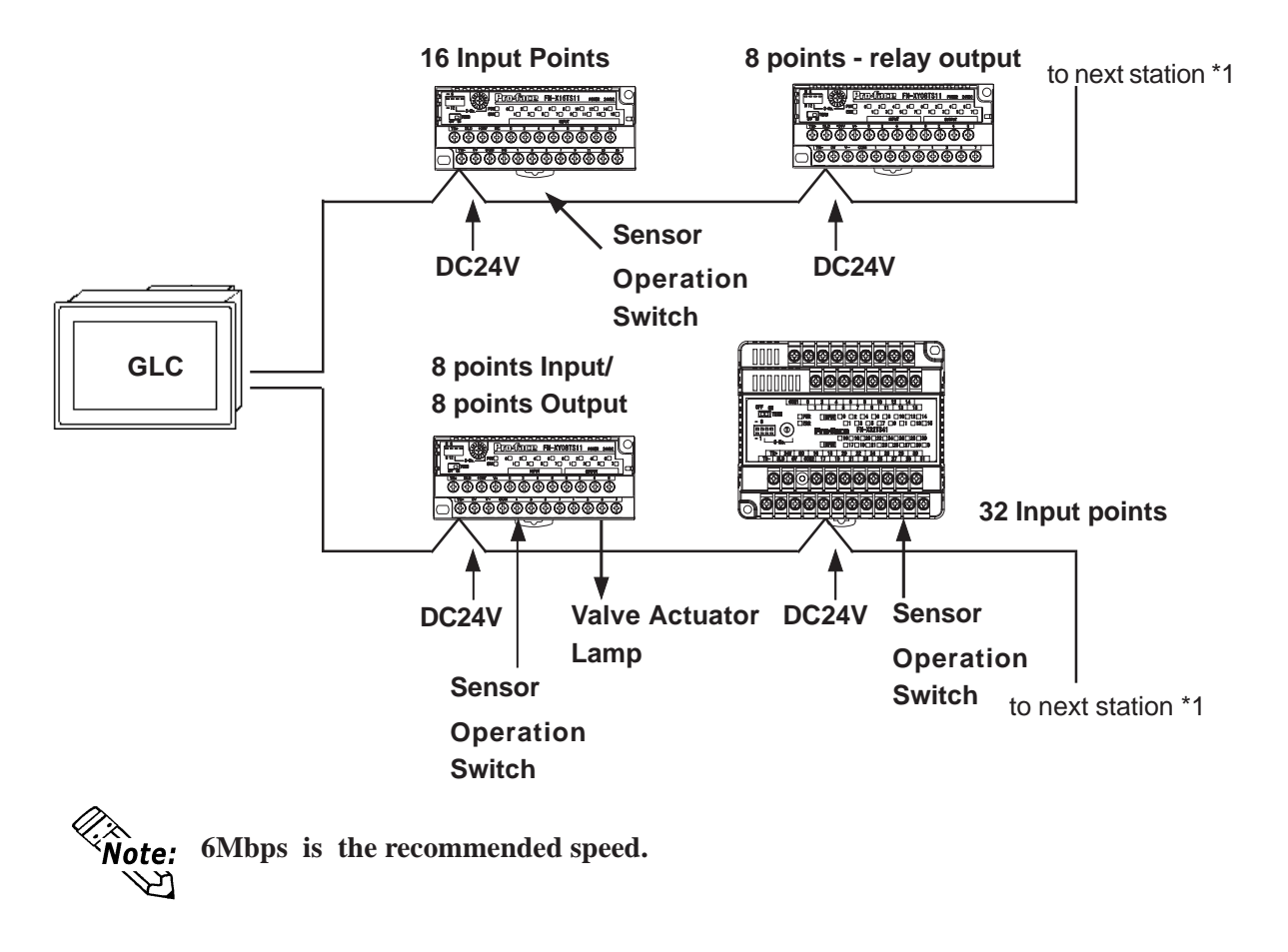

*<sup>\*1</sup> Be sure the Terminal Switch (TERM) of the network's last unit (at each end) is turned ON.*

 *2.4.2 Flex Network I/O Unit*

# <span id="page-15-0"></span>**1.2 Flex Network Unit Types**

The following tables explain the different types of Flex Network units. These are optional GLC units and are sold separately.

## **Expansion Units**

### **I/F Unit**

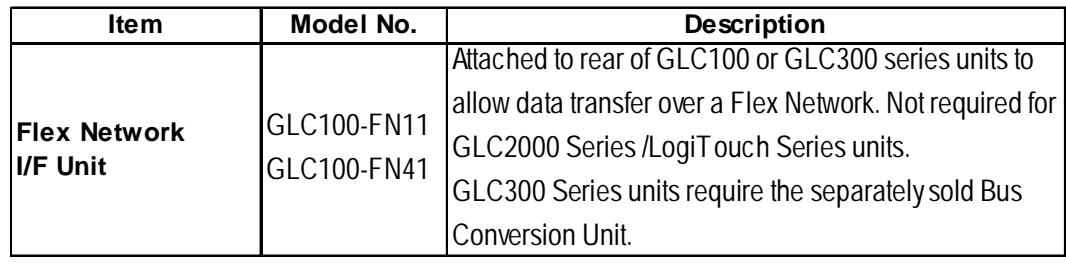

#### ◆ I/O Units

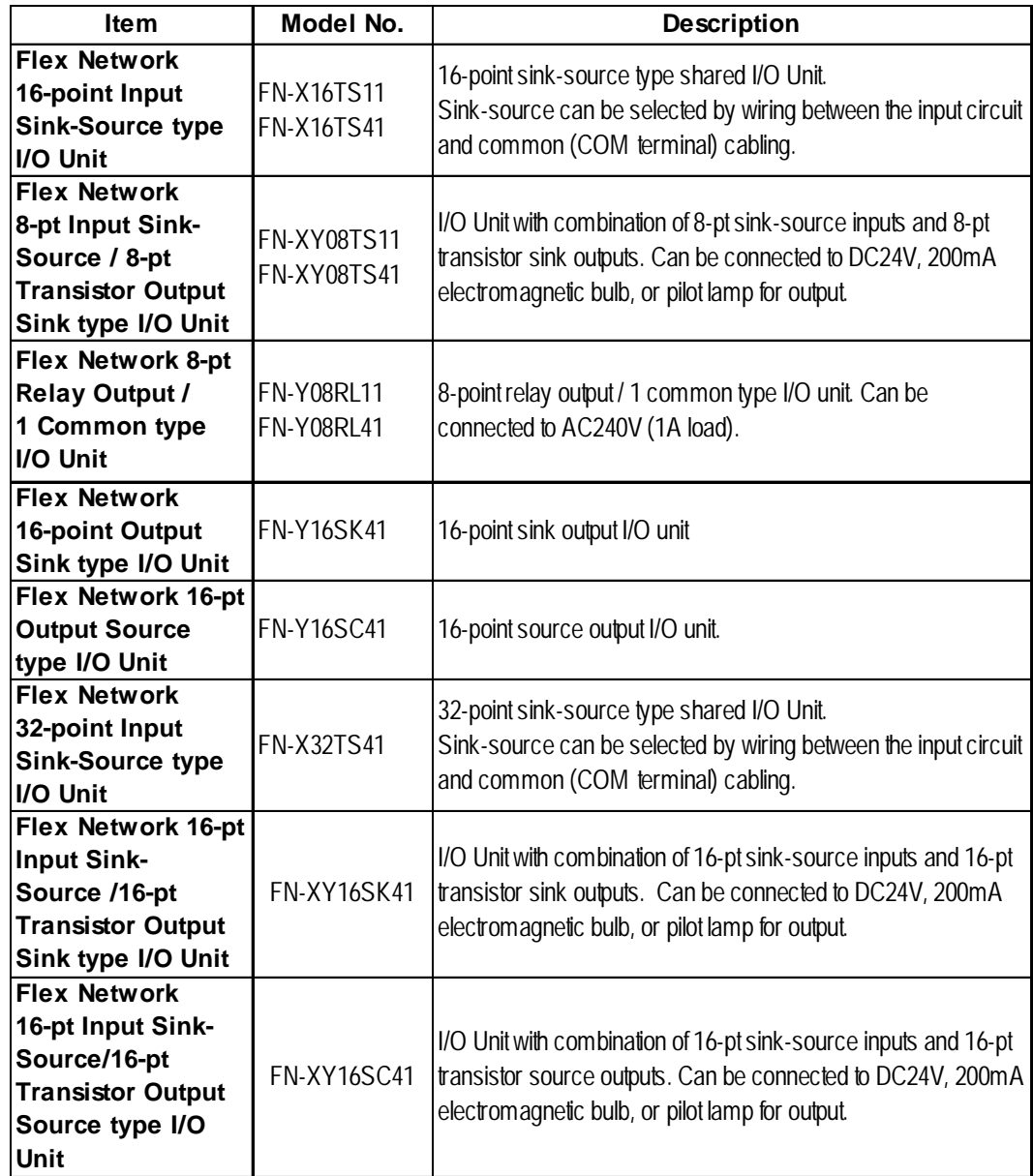

#### <span id="page-16-0"></span>**Analog Unit**

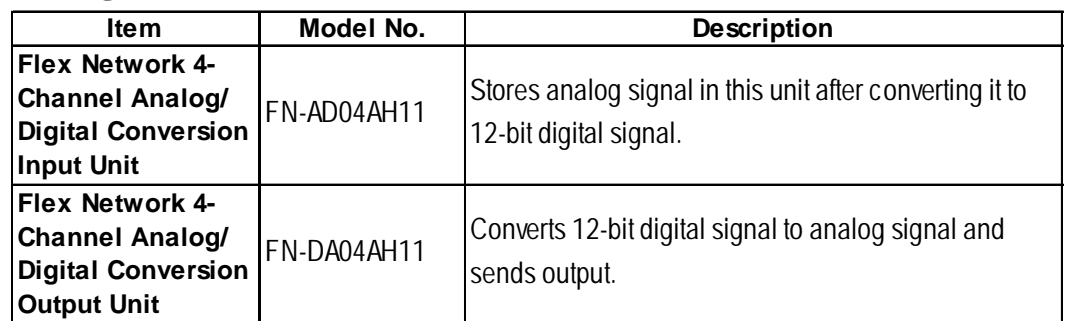

#### **Single Axis Positioning Unit**

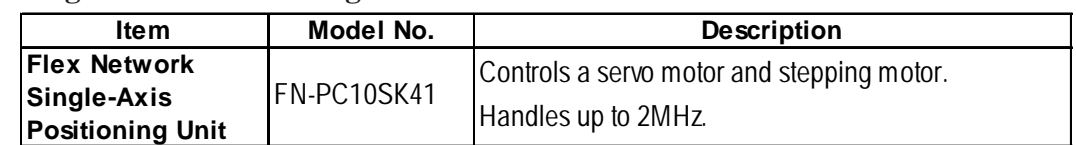

## **High-Speed Counter Unit**

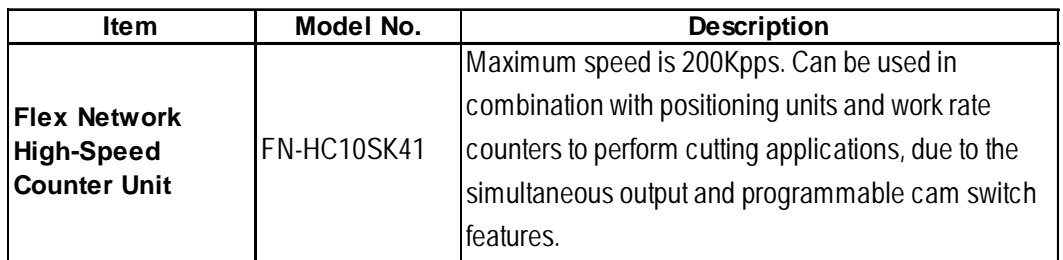

#### **Optional Expansion Unit**

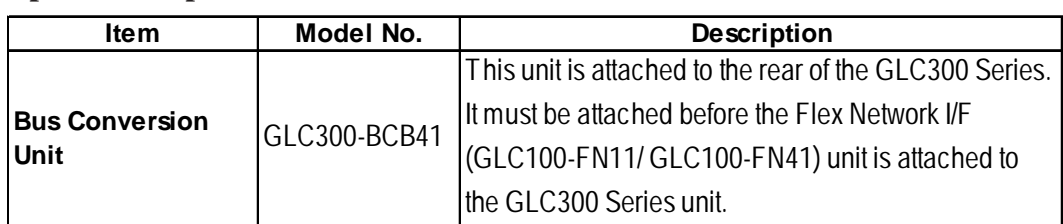

#### ◆ Optional Items

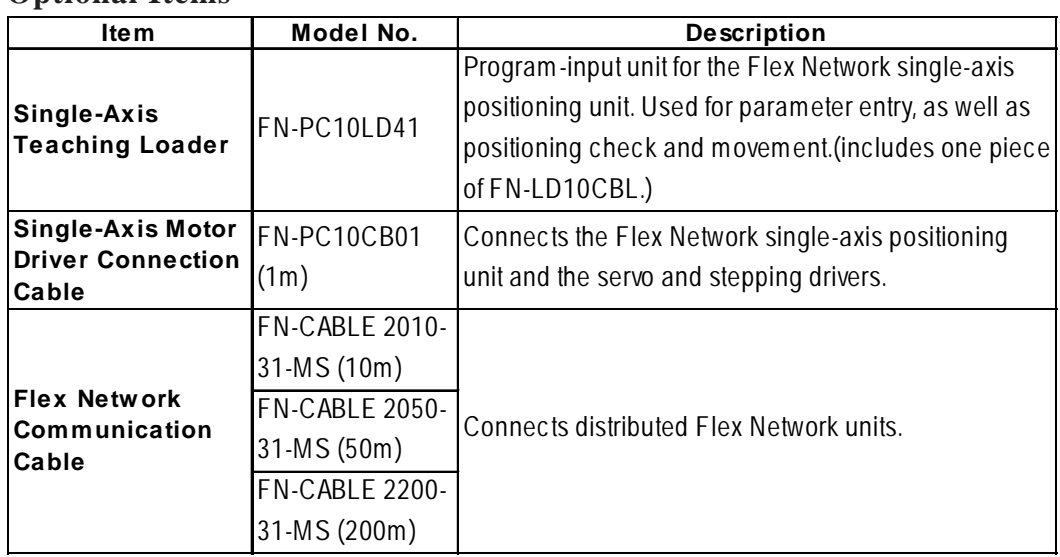

#### **Maintenance Items**

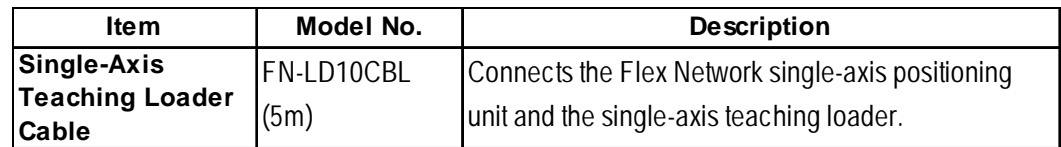

- **1. General Specifications**
- **2. Functional Specifications**
- **3. I/O Circuit Connection Drawings**
- **4. Part Names and Features**
- **5. Dimensions**

<span id="page-17-0"></span>**Chapter 2 Specifications**

> The Flex Network I/F Unit (GLC100-FN11/GLC100-FN41) is compatible with all GLC100 Series and GLC300 Series units. It is not required for GLC2000 Series/ LogiTouch Series Units.

 *GLC2000 Series User Manual/LogiTouch Series User Manual*

# **2.1 General Specifications**

#### **2.1.1 Electrical**

#### **Flex Network I/F Unit**

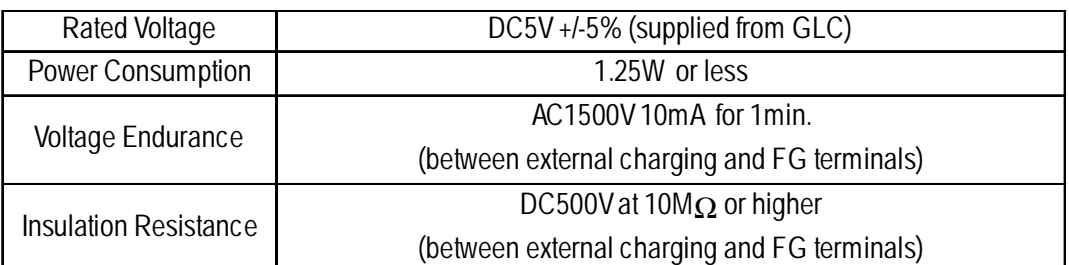

# **Flex Network I/O Unit (Control Section)**

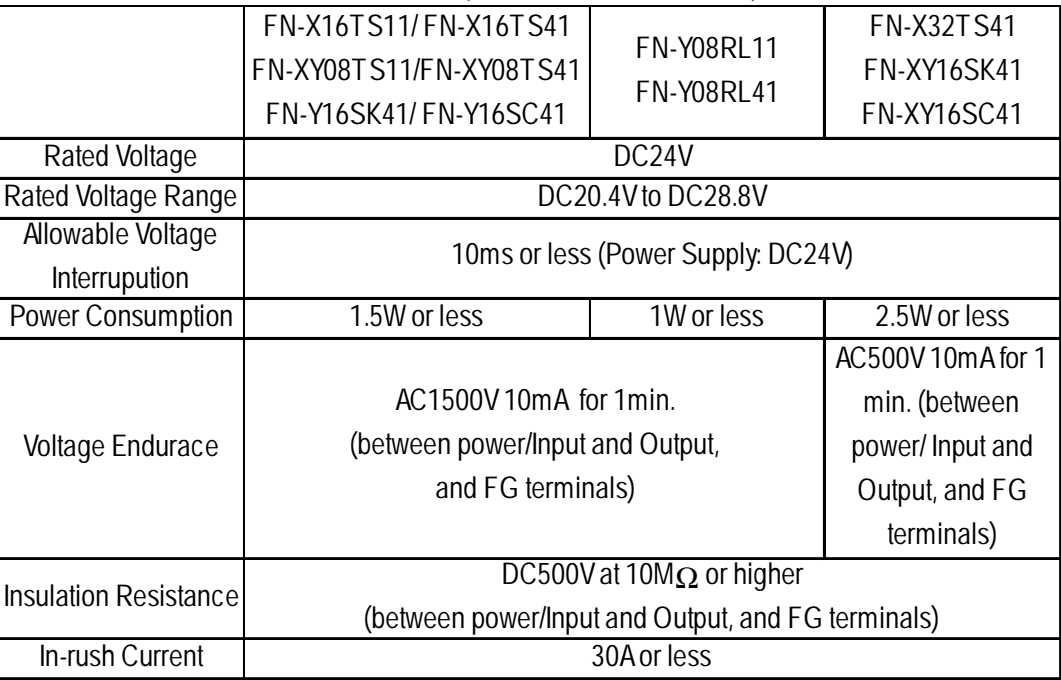

## <span id="page-18-0"></span>**2.1.2 Environmental**

# **Flex Network I/F Unit**

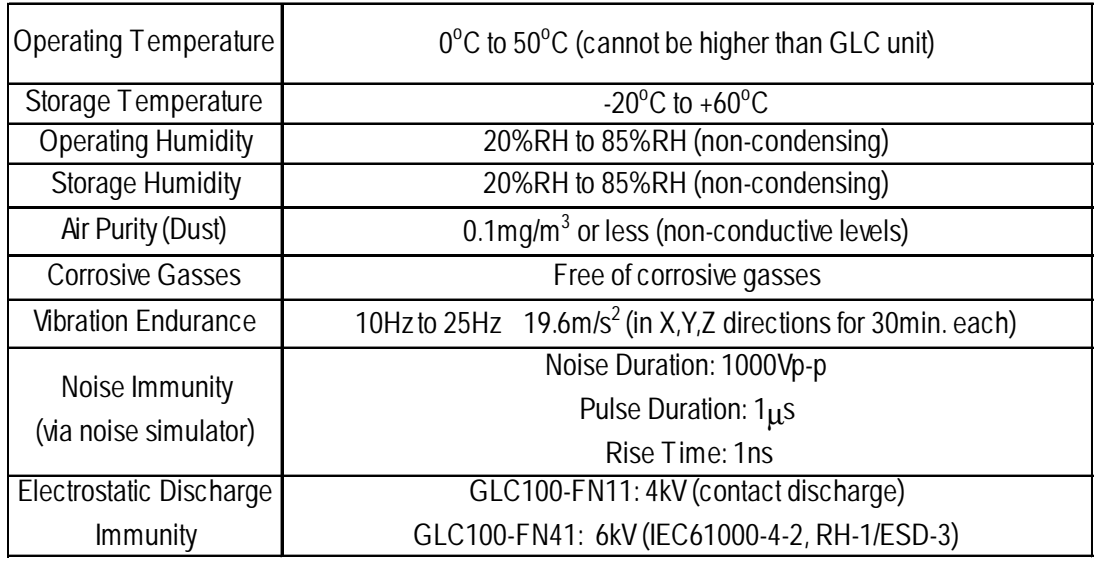

# **Flex Network I/O Unit**

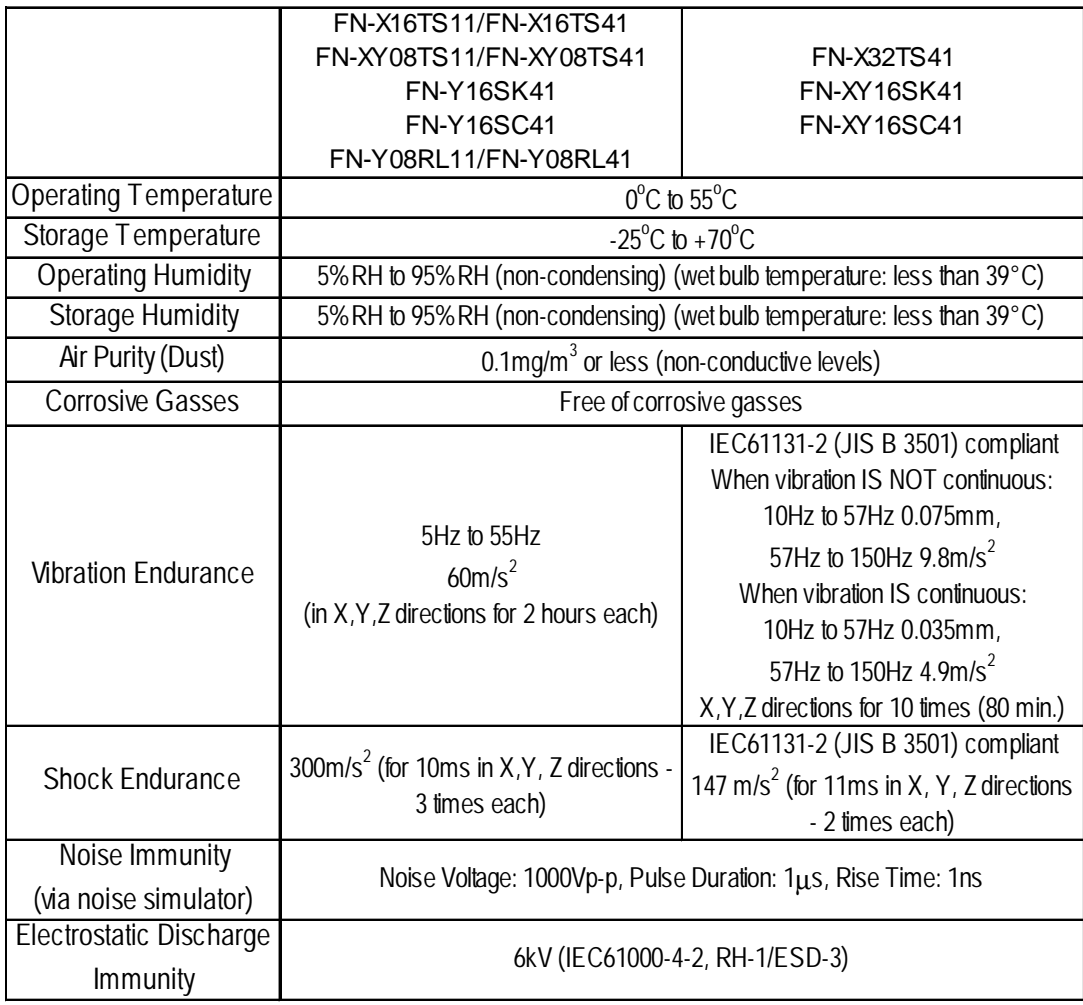

# <span id="page-19-0"></span>**2.1.3 Structural**

#### **Flex Network I/F Unit**

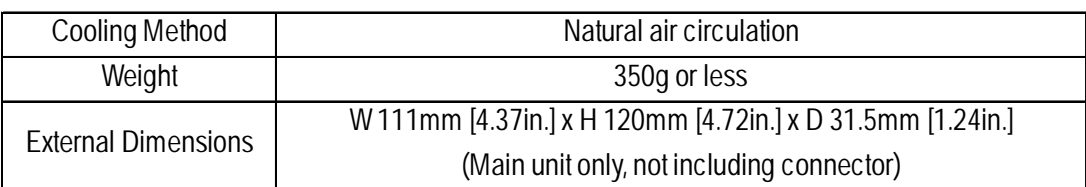

# **Flex Network I/O Unit**

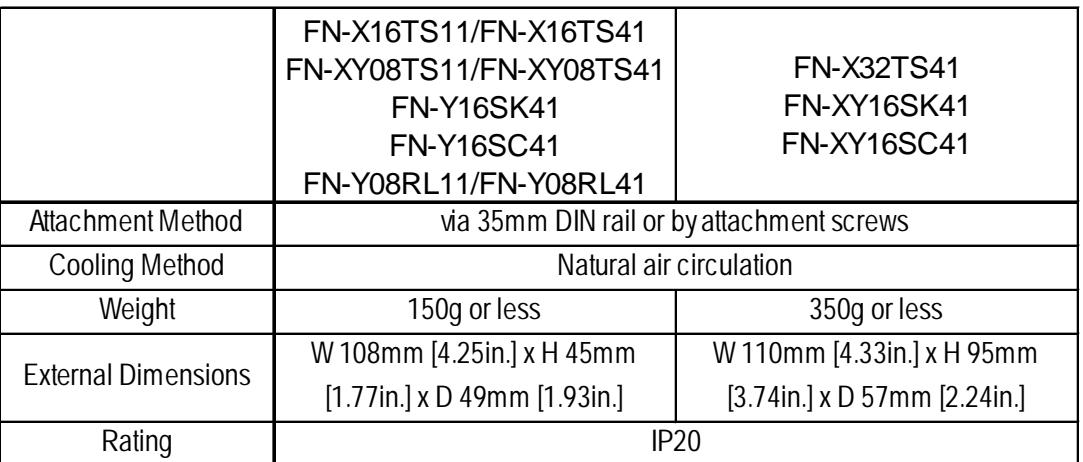

# <span id="page-20-0"></span>**2.2 Performance Specifications**

### **2.2.1 Data Transfer Settings**

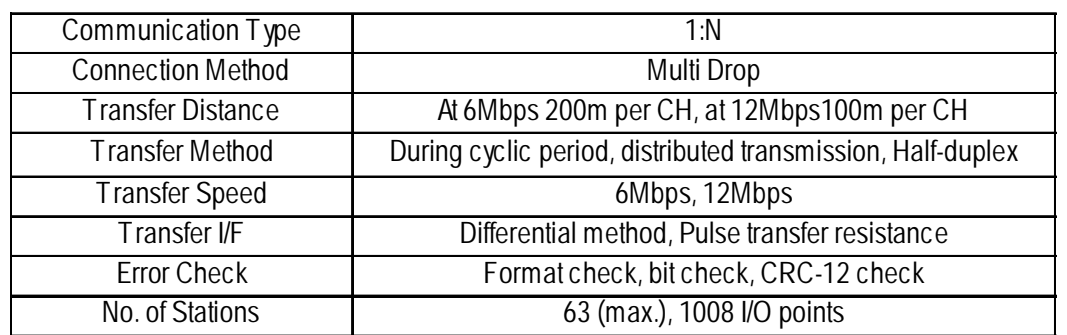

### **2.2.2 Flex Network I/O Unit Input/Ouput**

#### **16 Point Input Sink/Source type (FN-X16TS11, FN-X16TS41)**

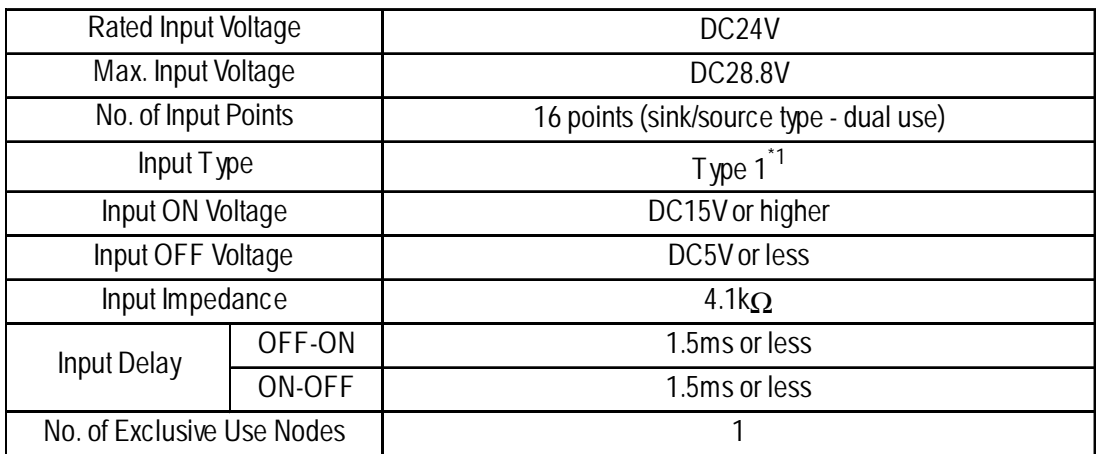

*\*1 Digital input is for detecting signals from mechanical switching devices such as relay contacts, push buttons, switches, etc.*

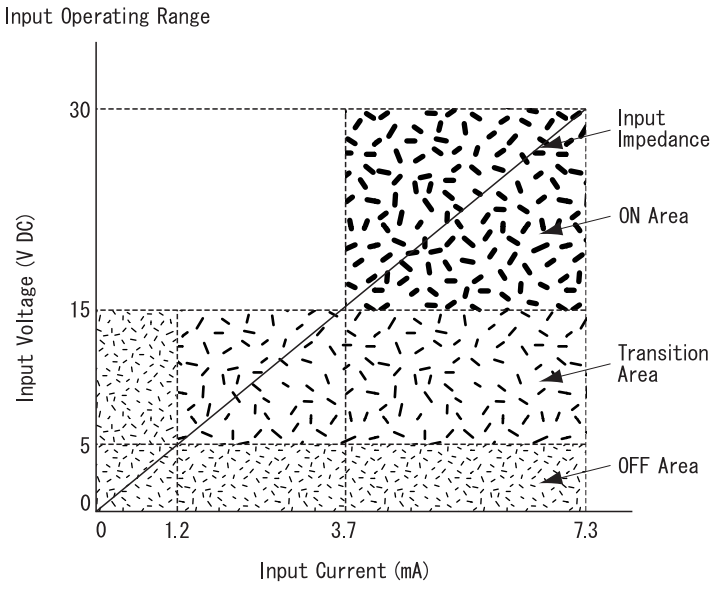

Rated Input Voltage 24VDC (sink/source input type)

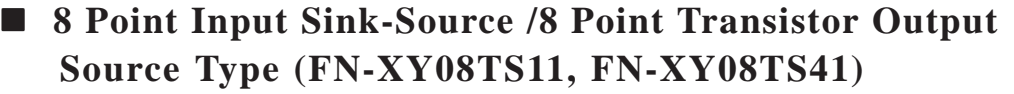

| N<br>P<br>U<br>т           | Rated Input Voltage             |        | DC24V                                  |
|----------------------------|---------------------------------|--------|----------------------------------------|
|                            | Max. Input Voltage              |        | DC28.8V                                |
|                            | No. of Input Points             |        | 8 points (sink/source type - dual use) |
|                            | Input Type                      |        | Type $1^{\dot{}}$                      |
|                            | Input ON Voltage                |        | DC15V or higher                        |
|                            | Input OFF Voltage               |        | DC5V or less                           |
|                            | Input Impedance                 |        | $4.1k\Omega$                           |
|                            | Input Delay                     | OFF-ON | 1.5ms or less                          |
|                            |                                 | ON-OFF | 1.5ms or less                          |
| O<br>U<br>Τ<br>P<br>U<br>Т | <b>Rated Output Voltage</b>     |        | DC24V                                  |
|                            | Rated Output Voltage Range      |        | DC20.4V to DC28.8V                     |
|                            | No. of Output Points            |        | 8 points (Open drain sink output)      |
|                            | <b>Output Current</b>           |        | 0.2A or less                           |
|                            | <b>Short Circuit Protection</b> |        | None                                   |
|                            | Voltage Drop (ON Voltage)       |        | DC1.5V or less                         |
|                            | Clamp Voltage                   |        | DC39V+/-1V                             |
|                            | <b>Current Leakage</b>          |        | 0.1mA or less                          |
|                            | Output Delay Time               | OFF-ON | 1ms or less                            |
|                            |                                 | ON-OFF | 1ms or less                            |
| No. of Exclusive Use Nodes |                                 |        |                                        |

*<sup>\*1</sup> Digital input is for detecting signals from mechanical switching devices such as relay contacts, push buttons, switches, etc.*

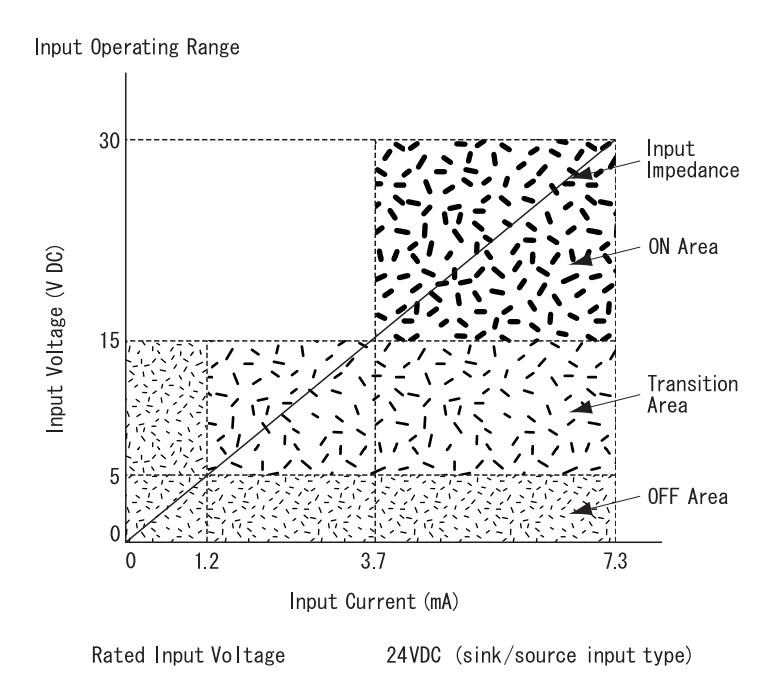

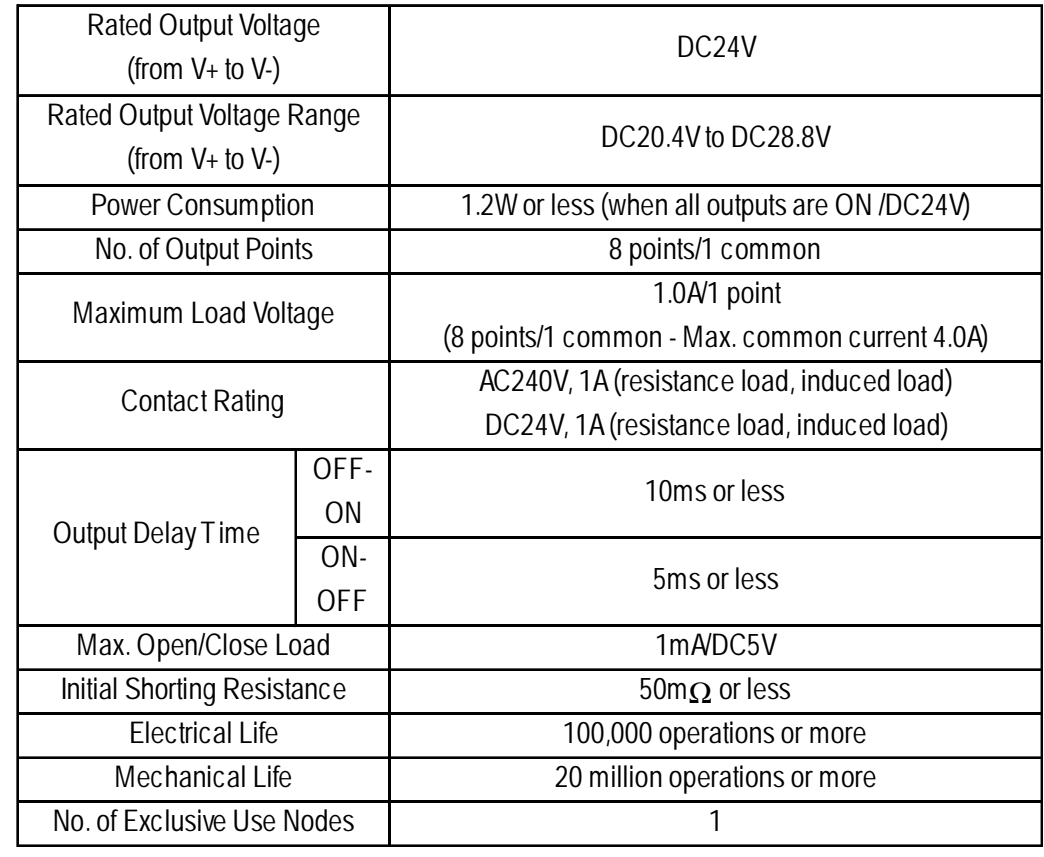

# **8 Point Relay Output/1 Common (FN-Y08RL11, FN-Y08RL41)**

# **16 Point Output Sink Type (FN-Y16SK41)**

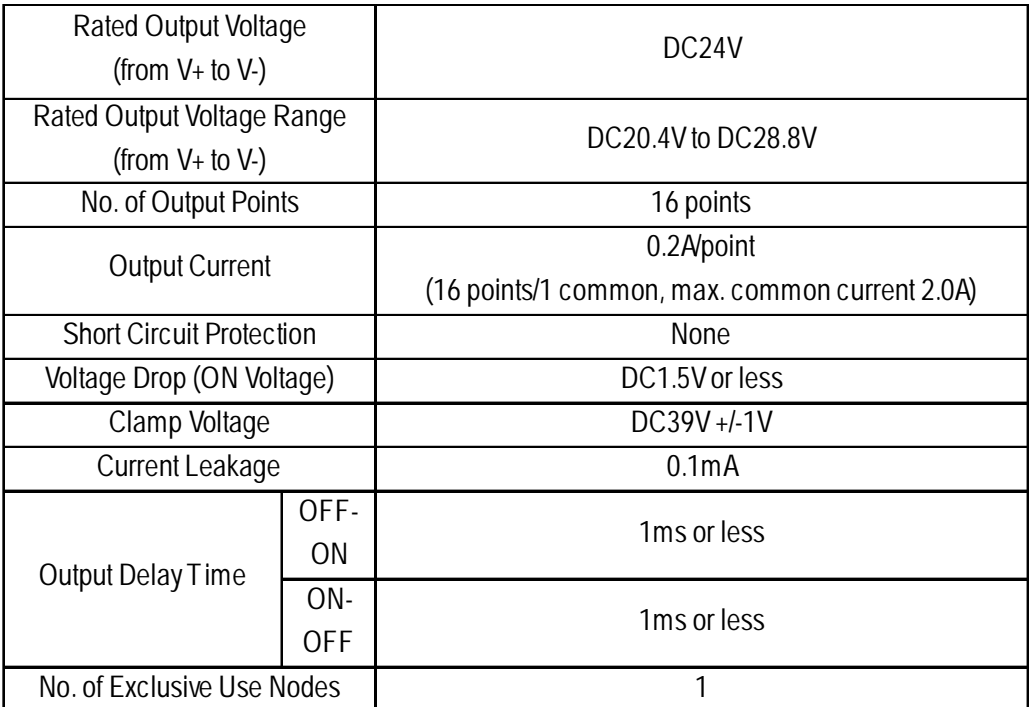

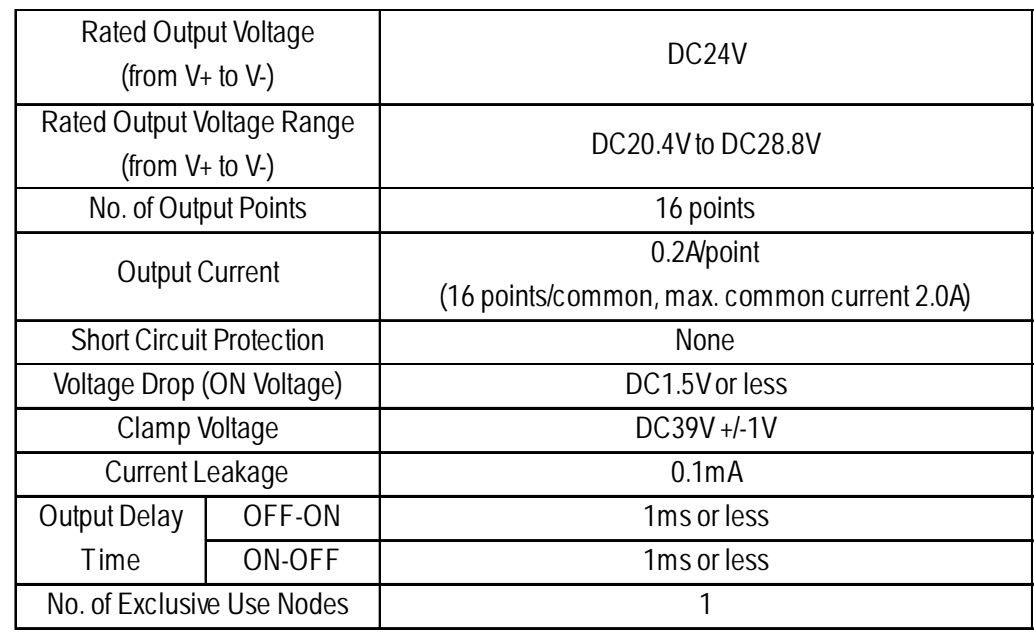

# **16 Point Output Source Type (FN-Y16SC41)**

## **32 Point Input Source/Sink Type (FN-X32TS41)**

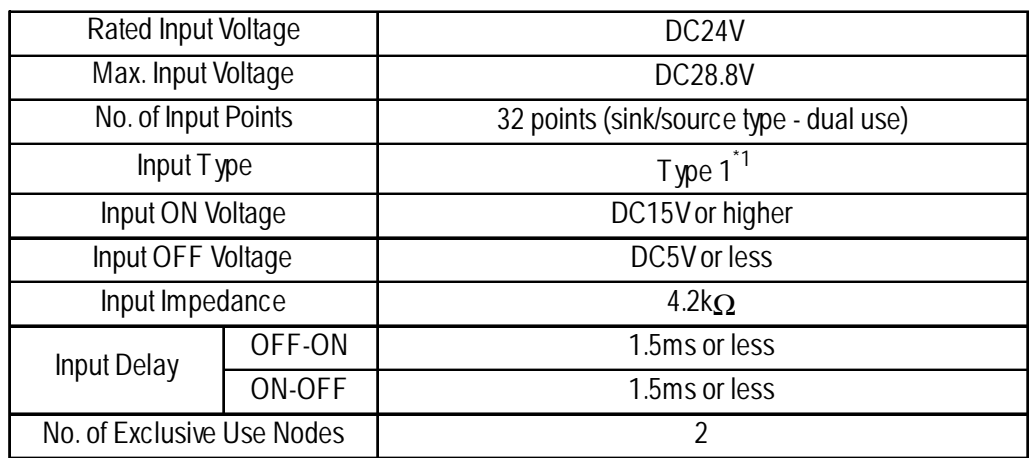

*\*1 Digital input is for detecting signals from mechanical switching devices such as relay contacts, push buttons, switches, etc.*

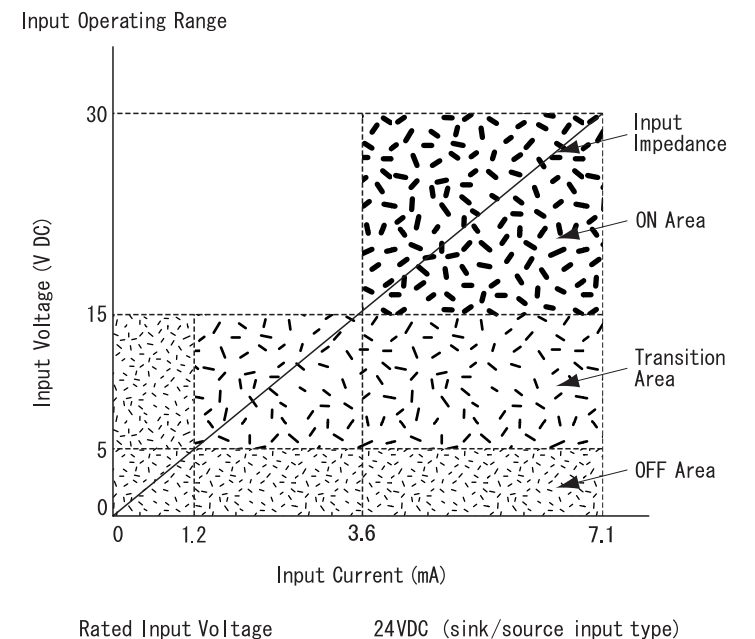

*Flex Network User Manual* 2-7

24VDC (sink/source input type)

## **16 Point Input Sink-Source/16 Point Transistor Output Sink Type (FN-XY16SK41)**

|                            | Rated Input Voltage        |        | DC24V                                                |
|----------------------------|----------------------------|--------|------------------------------------------------------|
| N<br>P<br>U<br>Т           | Max. Input Voltage         |        | DC28.8V                                              |
|                            | No. of Input Points        |        | 16 points (sink/source type-dual use)                |
|                            | Input Type                 |        | Type $1^{\dot{}}$                                    |
|                            | Input ON Voltage           |        | DC15V or higher                                      |
|                            | Input OFF Voltage          |        | DC5V or less                                         |
|                            | Input Impedance            |        | $4.2k\Omega$                                         |
|                            | Input Delay Time           | OFF-ON | 1.5ms or less                                        |
|                            |                            | ON-OFF | 1.5ms or less                                        |
|                            | Rated Output Voltage       |        | DC24V                                                |
|                            | Rated Output Voltage Range |        | DC20.4V to DC28.8V                                   |
|                            | No. of Output Points       |        | 16 points (sink type)                                |
| O                          | <b>Output Current</b>      |        | 0.2A/1 point                                         |
| U<br>Т<br>P<br>U<br>T      |                            |        | (16 points/1 common, max. common current: 1.6A)      |
|                            | <b>Output Protection</b>   |        | None                                                 |
|                            | <b>Built-in Fuse</b>       |        | 3.5A, DC125V built-in Chip Fuse (cannot be replaced) |
|                            | Voltage Drop (ON Voltage)  |        | DC1.5V or less                                       |
|                            | Clamp Voltage              |        | DC39V+/-1V                                           |
|                            | <b>Current Leakage</b>     |        | 0.1mA or less                                        |
|                            | Output Delay Time          | OFF-ON | 1ms or less                                          |
|                            |                            | ON-OFF | 1ms or less                                          |
| No. of Exclusive Use Nodes |                            |        |                                                      |

*\*1 Digital input is for detecting signals from mechanical switching devices such as relay contacts, push buttons, switches, etc.*

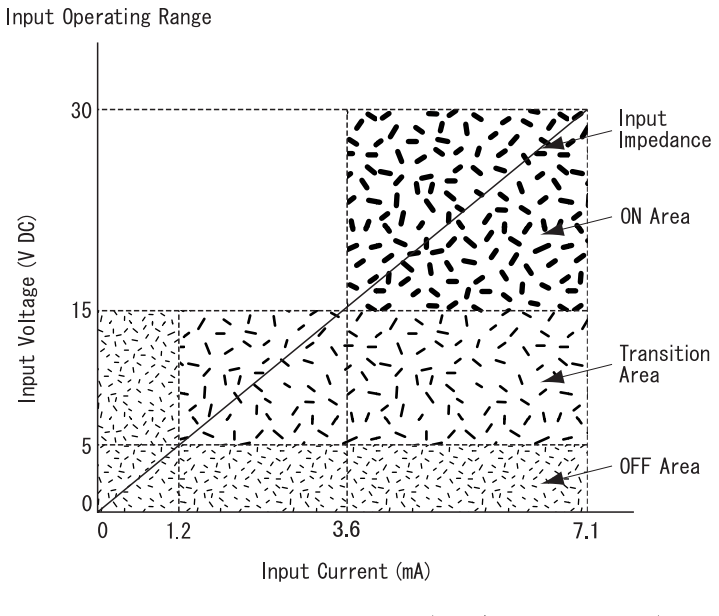

Rated Input Voltage

24VDC (sink/source input type)

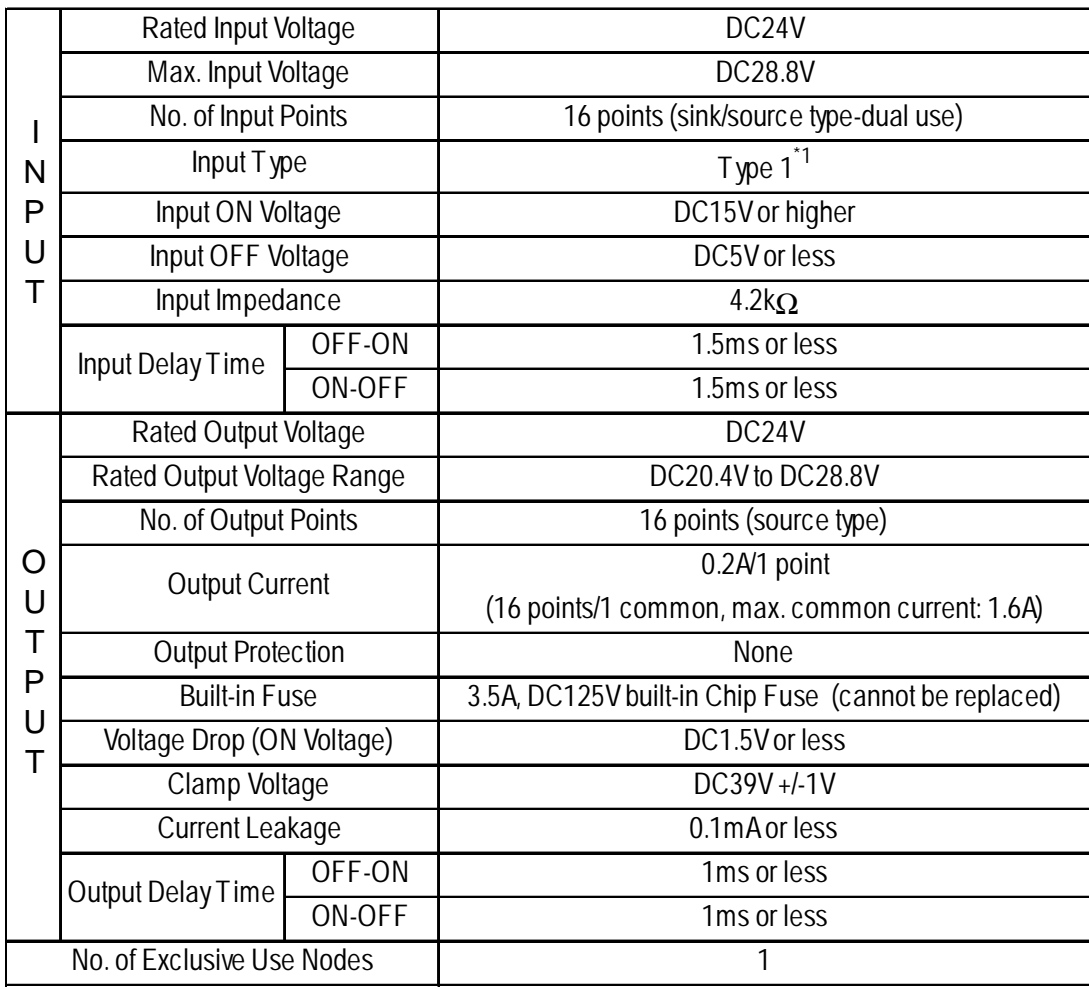

# **16 Point Input Sink-Source/16 Point Transistor Output Source Type (FN-XY16SC41)**

*\*1 Digital input is for detecting signals from mechanical switching devices such as relay contacts, push buttons, switches, etc.*

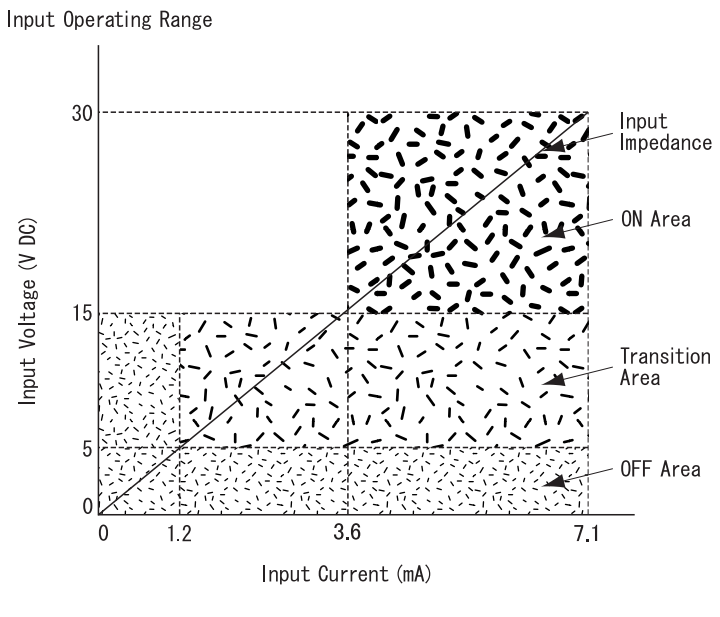

Rated Input Voltage

# <span id="page-26-0"></span>**2.3 Input/Output Circuit Drawings**

This section explains the Flex Network I/O unit circuit connection drawings.

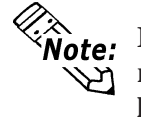

**If the I/O unit's power and output lines, and the sensor power lines seem to be receiving excessive levels of field noise, be sure to separate the power and signal lines.**

## **16 Point Input Sink/Source Type (FN-X16TS11, FN-X16TS41)**

This drawing shows the connection between the input section and the sink output type.

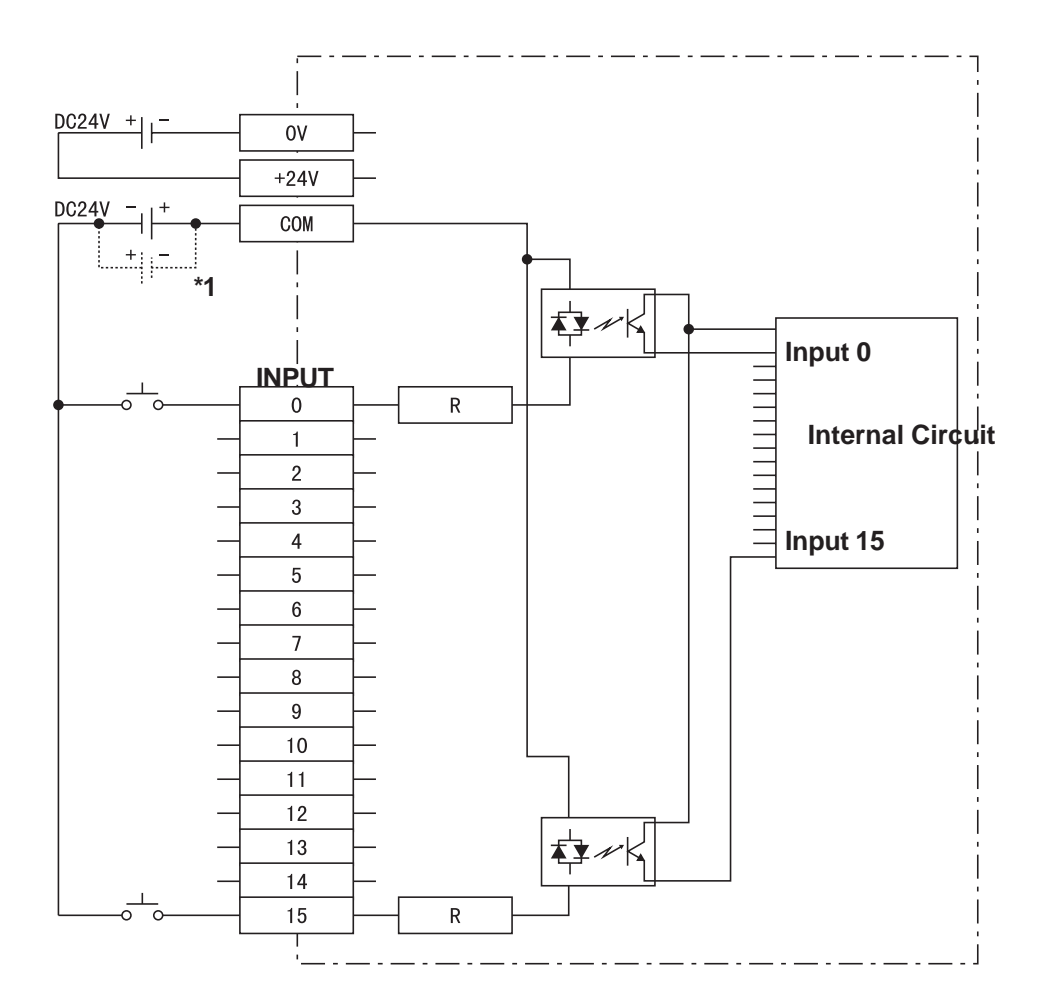

*<sup>\*1</sup> Dotted line shows the source output connection.*

# **8 Point Input Sink-Source/8 Point Transistor Output Sink Type (FN-XY08TS11, FX-XY08TS41)**

This drawing shows the connection between the input section and the sink output type.

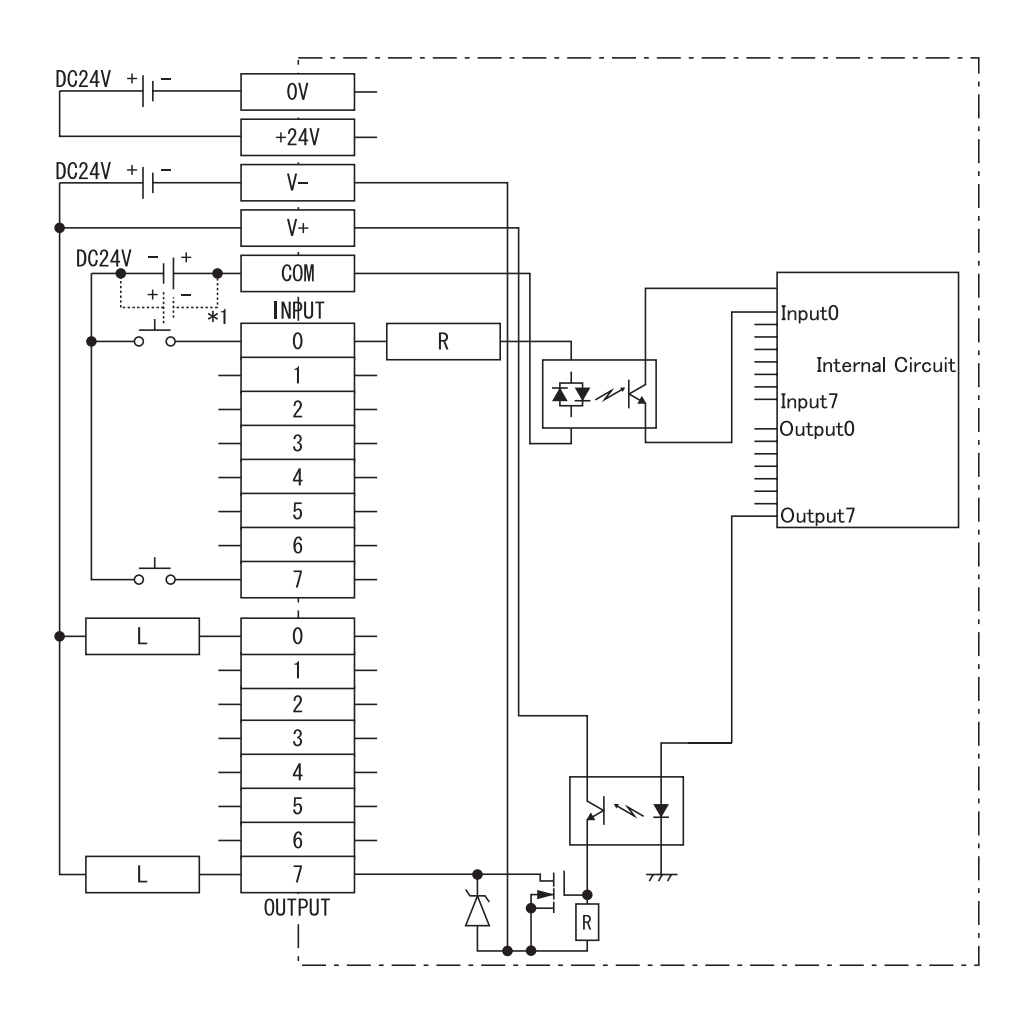

*<sup>\*1</sup> Dotted line shows the source output connection.*

# **8 Point Relay Output/1 Point Common (FN-Y08RL11, FN-Y08RL41)**

The relay specifications can change the COM power supply.

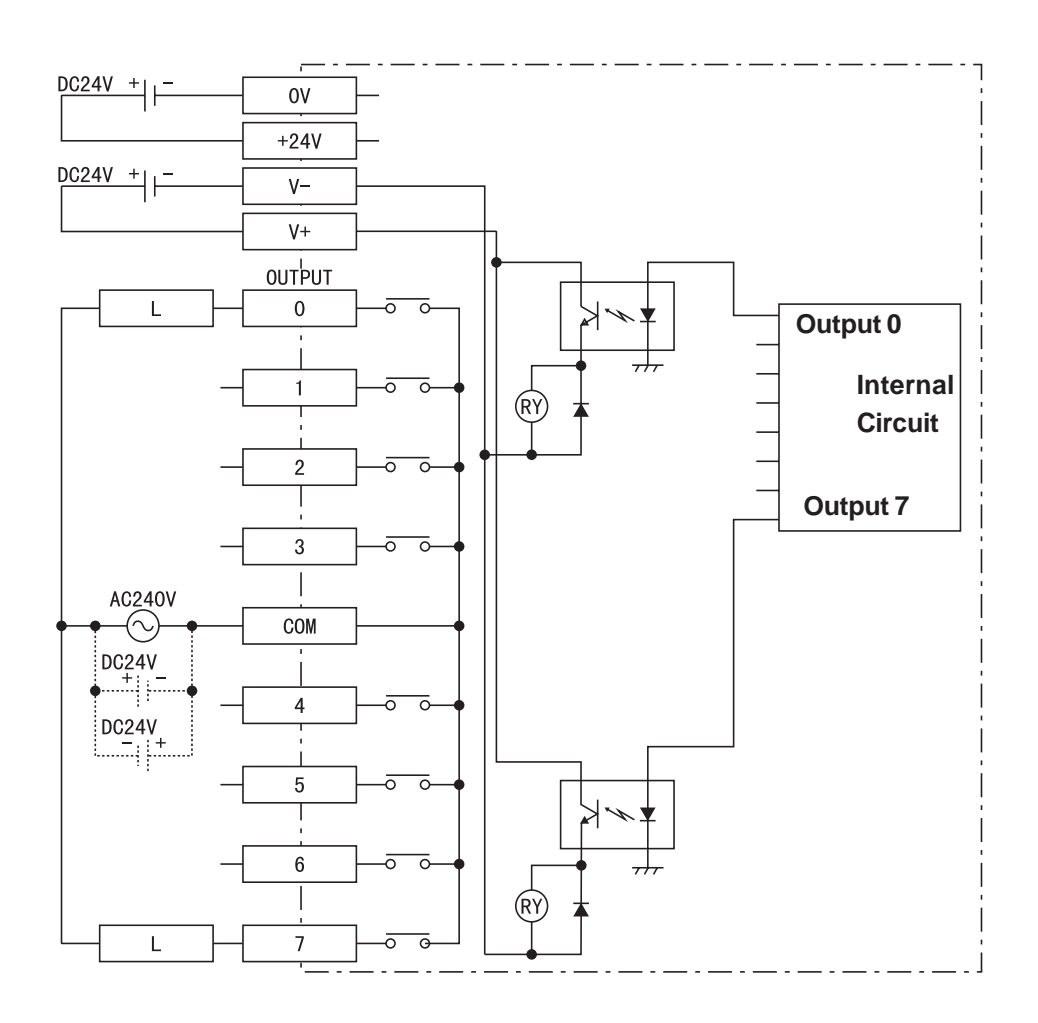

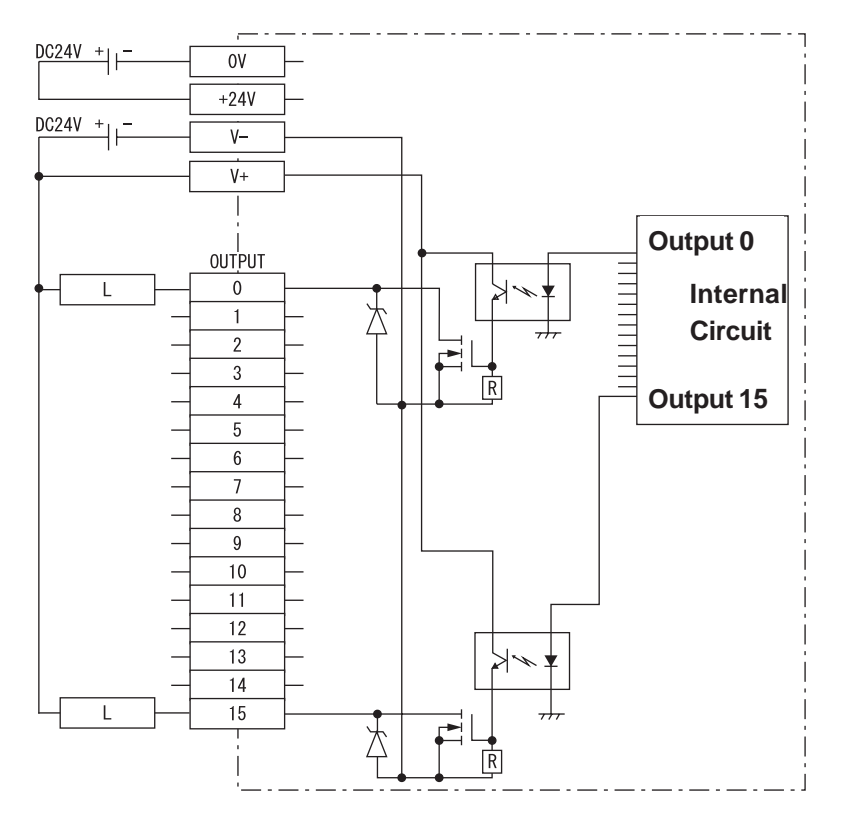

# **16 Point Output Sink Type (FN-Y16SK41)**

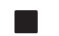

■ 16 Point Output Source Type (FN-Y16SC41)

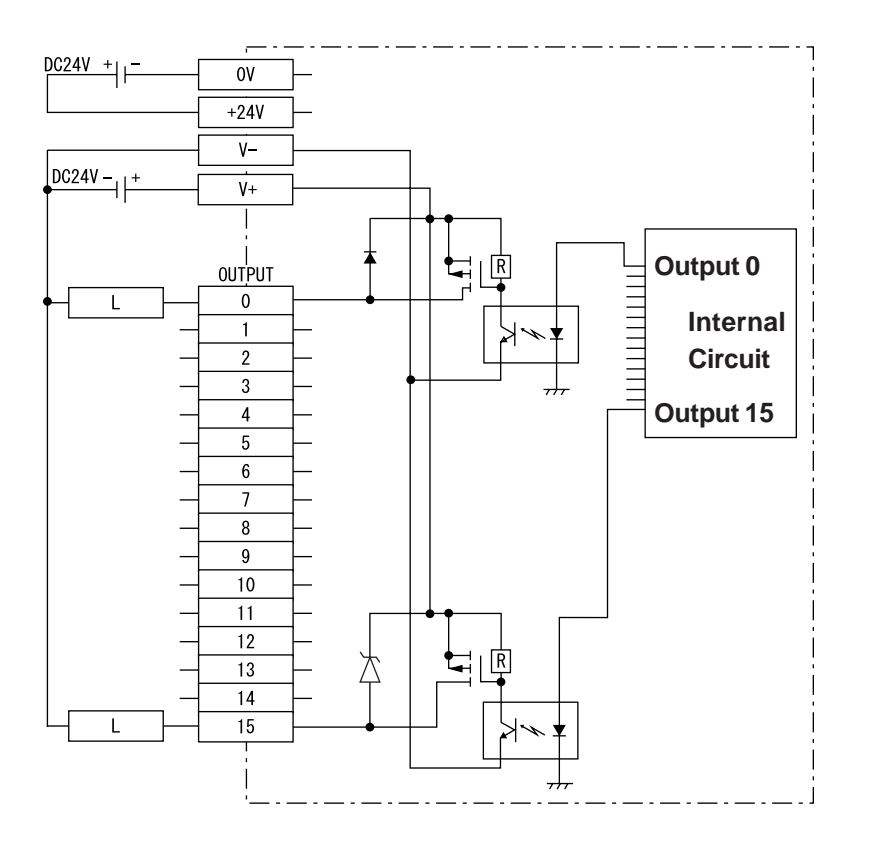

## **32 Point Input Sink/Source Type (FN-X32TS41)**

This drawing shows the connection between the input section and the sink output type.

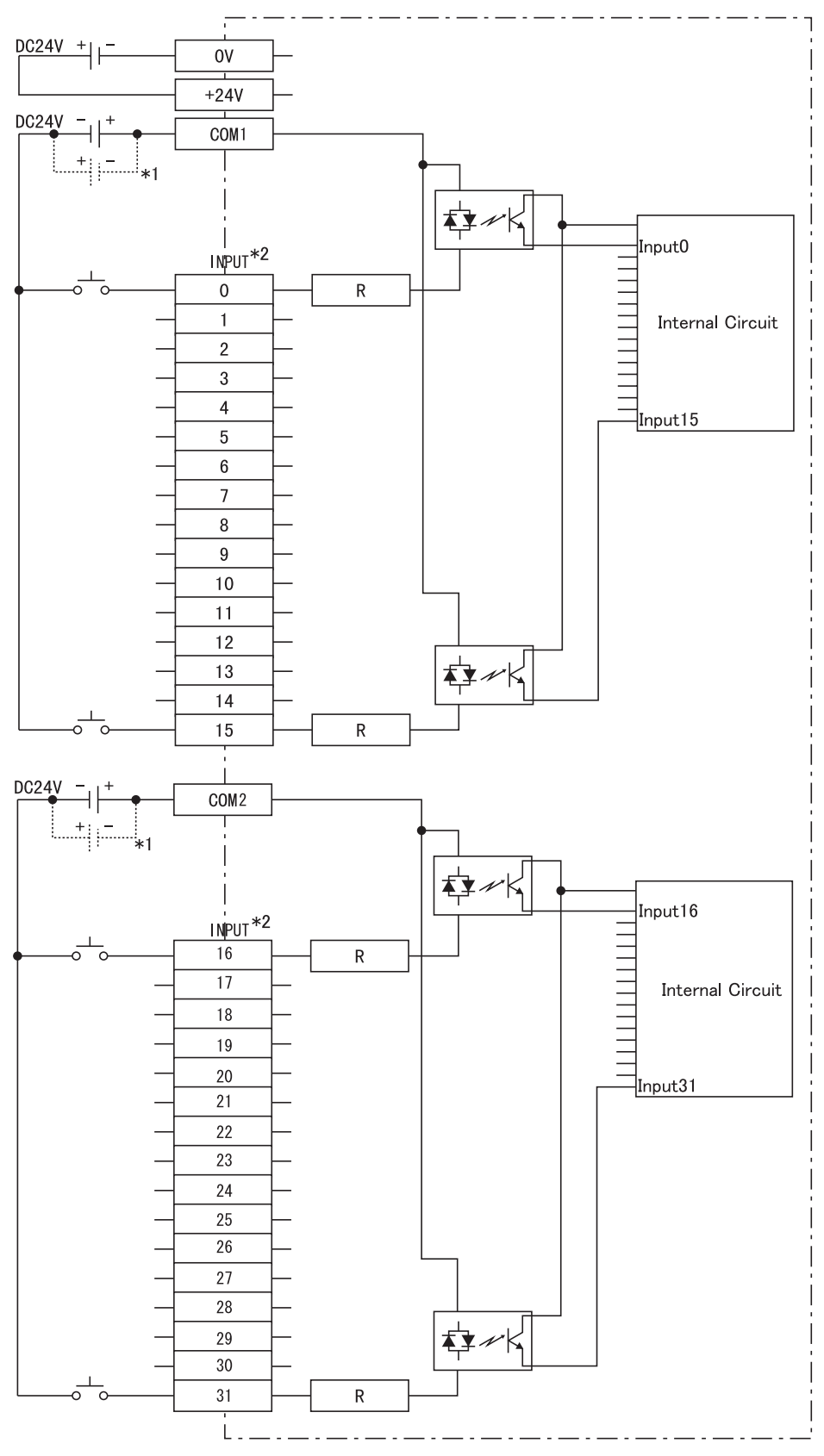

*<sup>\*1</sup> Dotted line shows the source output connection.*

*\*2 When IN0 to IN15 are used, use COM1. When IN16 to IN31 are used, use COM2 as the input common.*

# **16 Point Input Sink-Source/16 Point Transistor Output Sink Type (FN-XY16SK41)**

This drawing shows the connection between the input section and the sink output type.

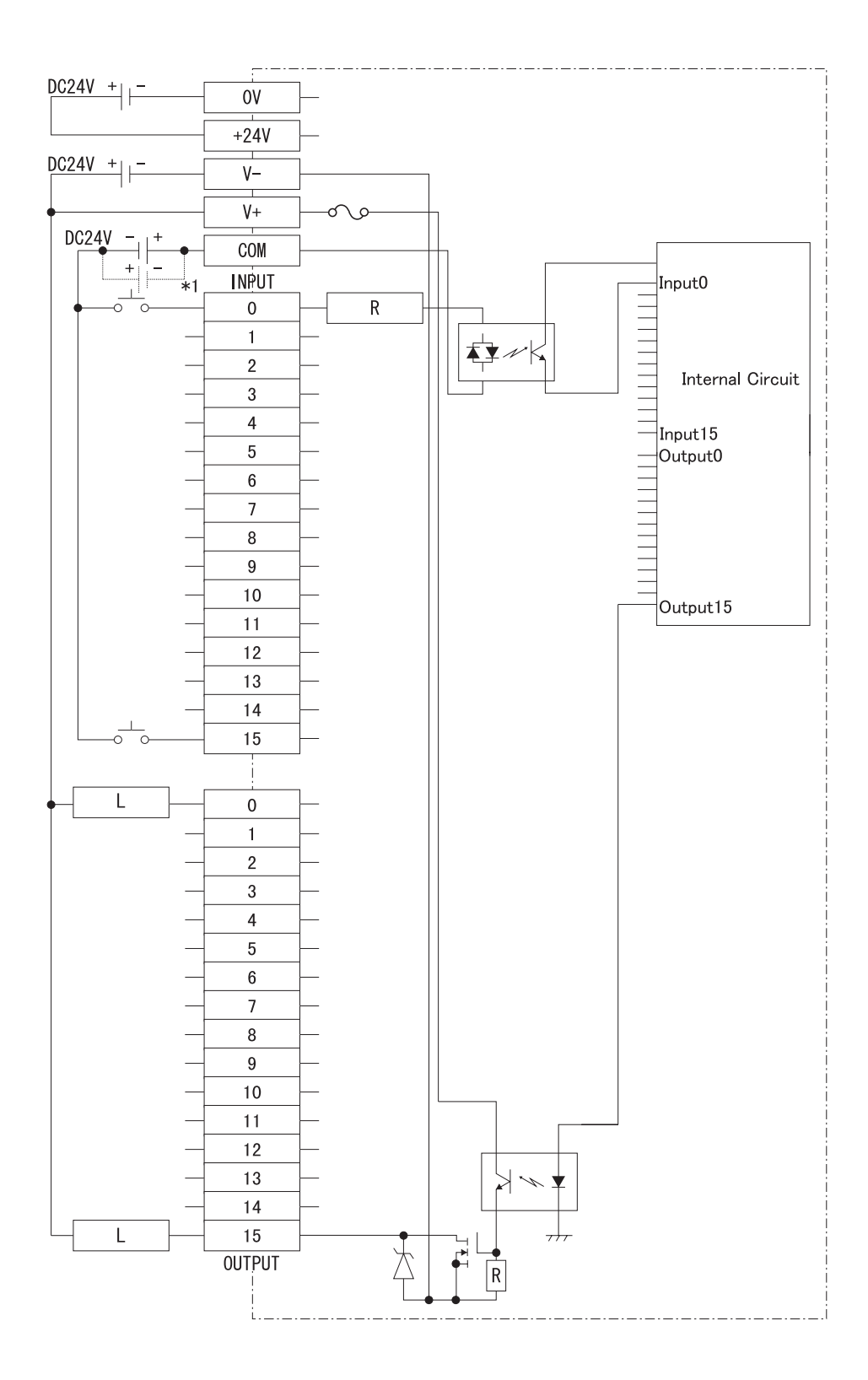

*\*1 Dotted line shows the source output connection.*

# **16 Point Input Sink-Source/16 Point Transistor Output Source Type (FN-XY16SC41)**

This drawing shows the connection between the input section and the source output type.

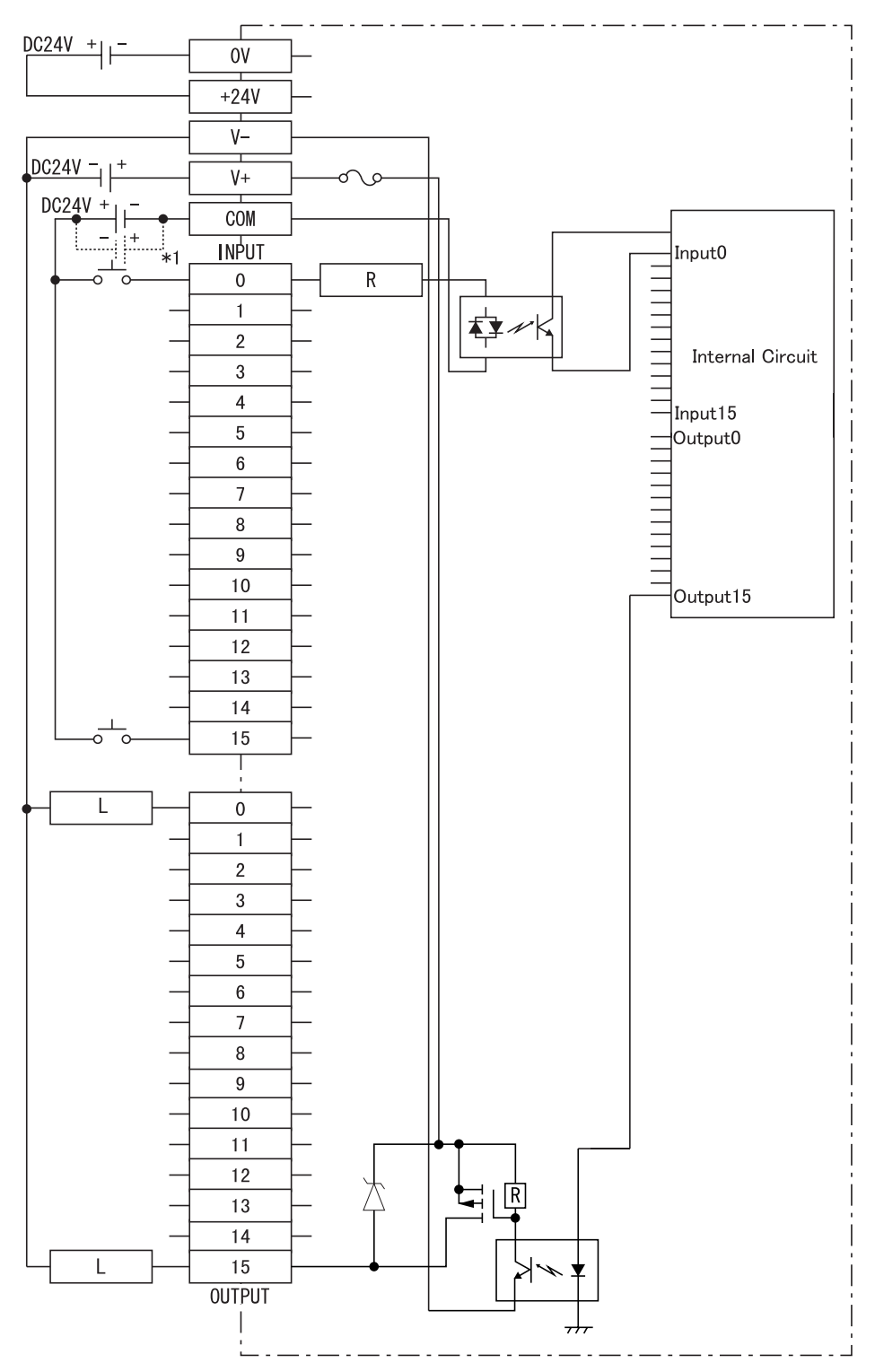

*\*1 Dotted line shows the sink output connection.*

# <span id="page-33-0"></span>**2.4 Part Names and Features**

The Flex Network I/F Unit (GLC100-FN11/GLC100-FN41) is compatible with all GLC100 Series and GLC300 Series units. It is not required for GLC2000 Series/ LogiTouch Series Units.

 *GLC2000 Series User Manual/LogiTouch Series User Manual*

#### **2.4.1 Flex Network I/F Unit**

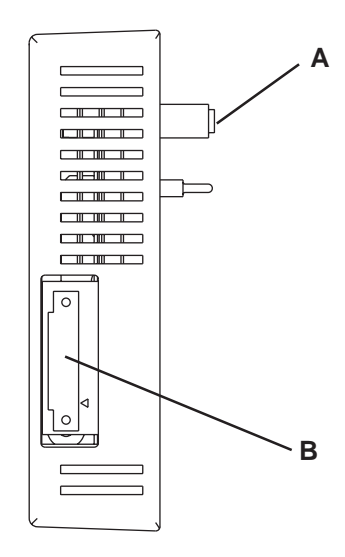

#### **A: GLC Connector**

Connects to GLC Expansion Unit connector.

#### **B: Flex Network I/F Unit Connector**

Flex Network I/O unit connects here to provide Flex Network communication connector.

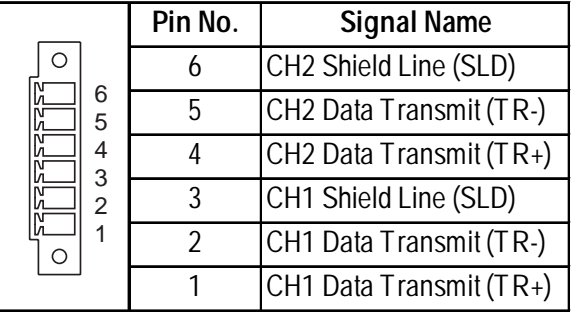

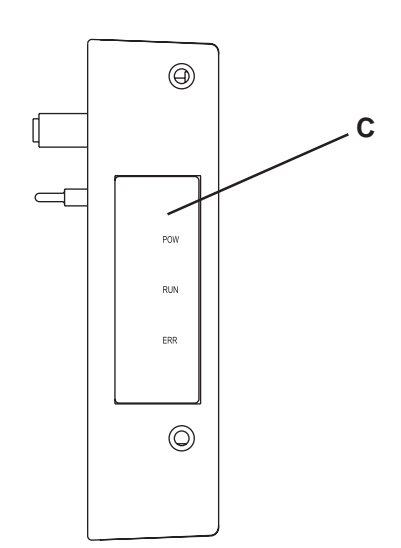

#### **C: Status LED**

Indicates the status of the unit.

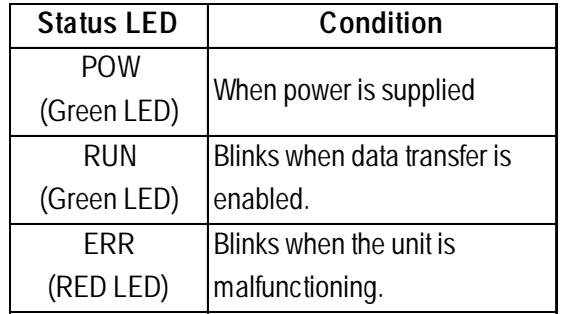

#### <span id="page-34-0"></span>**2.4.2 Flex Network I/O Unit**

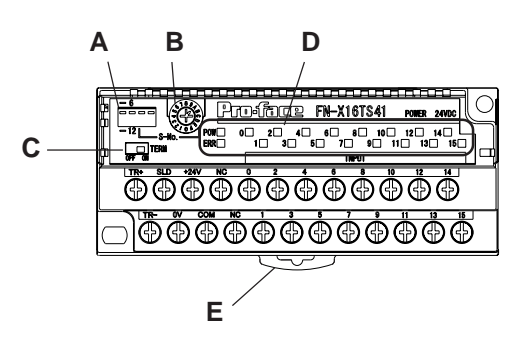

**(FN-X16TS41 unit)**

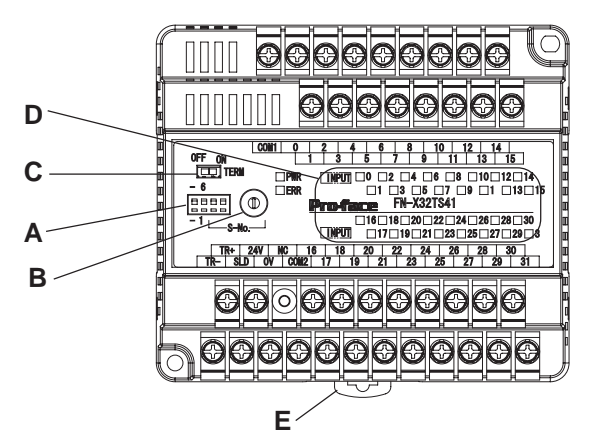

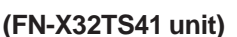

#### **A: Dip Switches**

Sets the output hold settings, transmission speed and station no. (upper 1st digit).

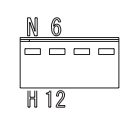

#### **B: Rotary Switch**

Uses the lower 1st digit to set the station

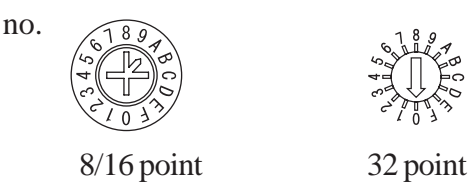

#### **C: Terminator**

Turns the termination resistance feature ON or OFF.

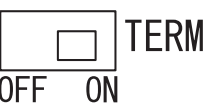

#### **D: Status LED**

Indicates the following conditions.

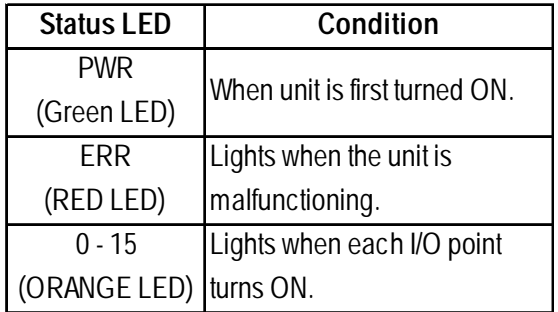

#### **E: DIN Rail Attachment Hook**

Use to attach the I/O Unit to the DIN rail.

### **Output Hold Settings**

The left-most dip switch is used to turn this setting ON/OFF. The factory setting is OFF (No Hold)

**Output Hold OFF Dip Switch 1 H12 Output Hold ON**

#### **Output Hold ON (Hold)**

When a communication error occurs, the unit will HOLD the output condition received in the previous communication cycle. When the next cycle is performed and the next command is successfully received, the output will then be changed.

#### <span id="page-35-0"></span> **Output Hold OFF (Non-Hold)**

When a communication error occurs, all outputs are reset to 0 (OFF). When normal communication is restored, the output is also restored.

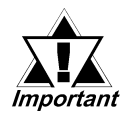

*• When output hold is used, the output ON signal is held when an error occurs. As a result, be sure to structure your system so that a V+ terminal does not control an emergency safety circuit. This type of feature is usually referred to as a fail-safe system.*

 *3.2.3 Connecting the I/O Cable (With 2 transistor units)*

*• When the Logic Program changes from the RUN condition to either the OFFLINE mode or RESET, The GLC or the I/O signal will be performed as shown below, regardless of the Output Hold Setting. Be sure to consider this when changing to either the OFFLINE or RESET*

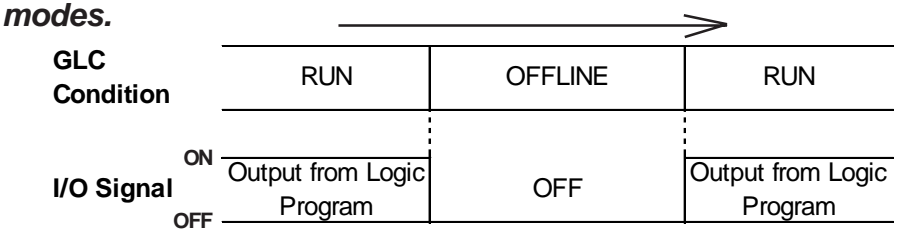

*Please remember that the Reset mode's I/O signal OFF timing is not fixed.*

### **Communication Speed Settings**

The Dip Switch that is the second from the left controls the communication speed (6Mbps or 12Mbps). The factory setting is 6Mbps and is recommended.

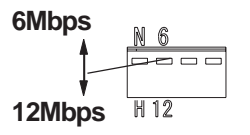

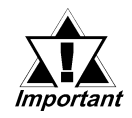

*The Communication Speed setting status is read when the FN-HC unit is turned ON. To change this setting, turn the FN-HC unit OFF, change the setting and then turn the unit ON again.*

### **S-No. (Station Number) Setting**

Station numbers from 1 to 63 are set in hexadecimal (01h to 3Fh) The factory setting is 0. The hex upper digit is controlled by the two dip switches on the right side, via ON/OFF settings.

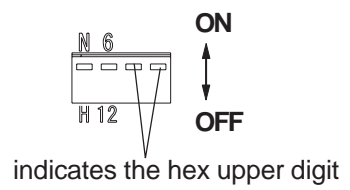

#### <span id="page-36-0"></span>**The arrow's tip indicates the position**

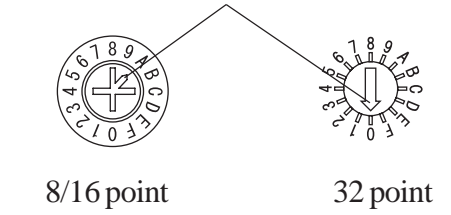

**S-No. Setting Example**

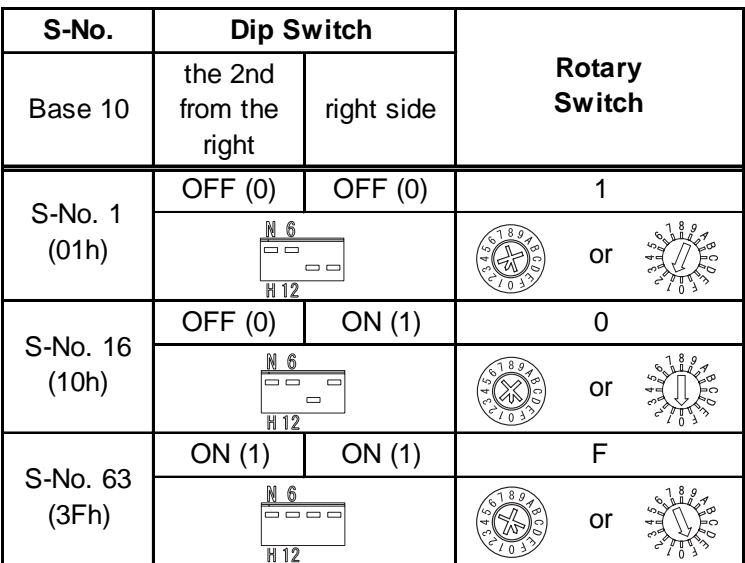

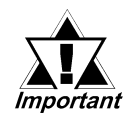

*The S-No. setting status is read when the FN-HC unit is turned ON. To change this setting, turn the FN-HC unit OFF, change the setting and then turn the unit ON again.*

# **Termination Settings**

This setting helps prevent reflections (echoes) from the terminating unit. (adjusts the termination impedance)

Be sure that each channel in your system's final unit has this termination setting set to ON.

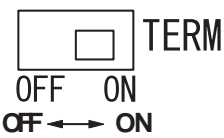

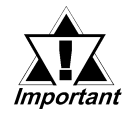

*The Termination Resistance setting status is read when the FN-HC unit is turned ON. To change this setting, turn the FN-HC unit OFF, change the setting and then turn the unit ON again.*

# <span id="page-37-0"></span>**2.5 Dimensions**

## **2.5.1 Flex Network I/F Unit**

Units: mm [in.]

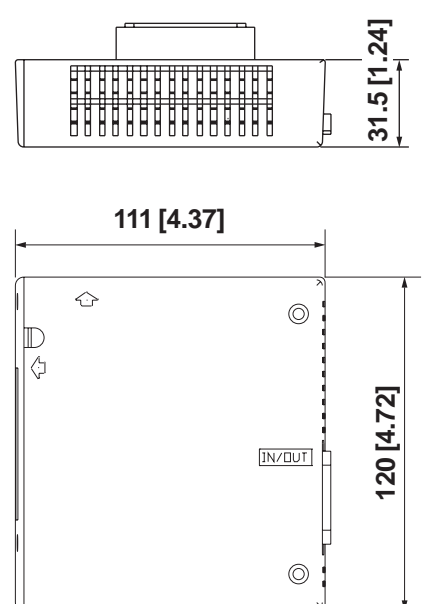

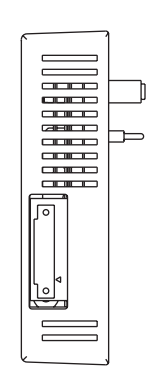

<span id="page-38-0"></span> **Flex Network I/F Unit when attached to a GLC 100** Units: mm [in.]

![](_page_38_Figure_2.jpeg)

 **Flex Network I/F Unit when attached to a GLC 300** Units: mm [in.]

![](_page_38_Picture_4.jpeg)

**When the Flex Network Unit is attached to a GLC 300 Series unit, the optional Bus Conversion Unit is required.**

![](_page_38_Figure_6.jpeg)

#### <span id="page-39-0"></span>**2.5.2 Flex Network I/O Unit**

All I/O units share the same dimensions. Units shown here are 8/16 Point and 32 Point types.

![](_page_39_Figure_3.jpeg)

 **32 Point unit when attached to a GLC2300 Series unit**

<span id="page-40-0"></span>![](_page_40_Picture_2.jpeg)

**The following diagrams show the I/O unit attached to a DIN rail (recommended**  $\widehat{\textbf{Note:}}$  length: 105mm), which is attached to the rear of the GLC. This type of installation **is only for GLC 2300 Series units.**

![](_page_40_Figure_4.jpeg)

![](_page_40_Picture_5.jpeg)

![](_page_40_Figure_6.jpeg)

*\*1 This depth dimension (115mm) includes a DIN rail. (H35mm x D7mm)*

**1. Installation**

**2. Wiring**

<span id="page-41-0"></span>**Chapter**

# **3 Installation and Wiring**

The Flex Network I/F Unit (GLC100-FN11/GLC100-FN41) is compatible with all GLC100 Series and GLC300 Series units. It is not required for GLC2000 Series/ LogiTouch Series Units.

 *GLC2000 Series User Manual/LogiTouch Series User Manual*

# **3.1 Installation**

# **WARNING**

**Prior to installing the Flex Network Unit:**

**Be sure that the main power supply is turned completely OFF before beginning to wire the unit.**

# **3.1.1 Flex Network I/F Unit Installation**

![](_page_41_Picture_11.jpeg)

**Be sure to read the User Manual for you GLC unit prior to installing this expansion unit.**

- 1) Be sure the GLC's main power supply is turned OFF.
- 2) Peel the GLC 100's rear face connector seal off to expose the connector.

![](_page_41_Picture_15.jpeg)

*Be sure the GLC unit's power cord terminals are attached to the GLC before installing the Flex Network I/F unit. This is because the power terminals cannot be connected after the Flex Network unit is attached.*

![](_page_41_Picture_17.jpeg)

**GLC100 Series unit**

 *GLC Unit User Manual*

3) Attach the Flex Network unit and secure it in place with its three (3) attachment screws.

<span id="page-42-0"></span>![](_page_42_Picture_2.jpeg)

- **The torque required for these screws on only 0.5 to 0.6n•m2**
- **When attaching this unit to the GLC-300, a Bus Conversion adapter (GLC300- BCB41) is required.**

 *For this unit's installation method, refer to its Installation Guide.*

![](_page_42_Picture_6.jpeg)

# **3.1.2 I/O Unit Installation/Removal**

### **Attaching the Unit to a 35 mm DIN Rail**

#### **Attachment**

Place the unit's curved, top lip over the top of the DIN rail, and then tilt the unit down until the bottom face attachment clip clicks into place.

![](_page_42_Figure_11.jpeg)

![](_page_42_Picture_12.jpeg)

- *Be sure to confirm the unit's top and bottom faces before installing the unit.*
- *The unit's attachment clip can be set to remain open. When attaching the unit, be sure to close the attachment clip completely and confirm that the I/O unit is set securely on the DIN rail.*
- **Removal**

**Standard Screwdriver** Use a standard screwdriver to force the unit's attachment clip down until the bottom of the unit is freed from the rail. Next, tilt the unit up and remove. **DIN Rail I/O unit (8/16 Points) I/O unit (32 Points) Down Standard Screwdriver Down** 

**DIN Rail**

### <span id="page-43-0"></span> **When Installing the Unit in a Panel**

Drill installation holes in the panel according to the dimensions given below and use M4 screws to attach the unit. A torque of only 0.5 to 0.6N•m is sufficient.

#### **Unit: mm [in.]**

![](_page_43_Figure_4.jpeg)

## <span id="page-44-0"></span>**3.1.3 Attaching a 32-Point I/O Unit**

This explanation attaches a 32-Point I/O Unit to a DIN rail, then to the rear of the GLC.

![](_page_44_Picture_3.jpeg)

# *This installation method can only be used with a GLC2300 Series unit.*

1) Attach the DIN rail (H35mm, recommended length: 105mm) to the rear of the GLC2300. Fasten the two (2) M4 screws as shown. (The length is less than 6mm.) The torque required for these screws is only  $0.5$  to  $0.6$  N $\cdot$ m<sup>2</sup>.

![](_page_44_Figure_6.jpeg)

2) Attach the I/O Unit (32-Point unit) to the DIN rail.

 *3.1.2 I/O Unit Installation/Removal Attaching the Unit to a 35mm DIN Rail*

![](_page_44_Figure_9.jpeg)

3-4 *Flex Network User Manual*

# <span id="page-45-0"></span>**3.2 Wiring**

# **WARNING**

**Prior to wiring the Flex Network Unit:**

**Be sure that the main power supply is turned completely OFF before beginning to wire the Unit.**

# **3.2.1 Connecting the Flex Network Data Transfer Cable**

Use jumper wiring between the Flex Network I/F and I/O units, as well as between each distributed I/O unit (T-type connections are not possible)

We suggest the following cables for your Flex Network.

![](_page_45_Picture_146.jpeg)

# **Flex Network I/O Unit Wiring**

The cable should be made as shown below:

![](_page_45_Figure_11.jpeg)

![](_page_45_Picture_12.jpeg)

*The shield line should either be taped or be covered with a plastic tube.*

Use the following type of crimp terminals.

![](_page_45_Figure_15.jpeg)

![](_page_45_Picture_16.jpeg)

*Crimp terminals should either be taped or be covered with a plastic*

**• The required torque for securing ring terminals is 0.3 N•m2**

**• Up to 2 ring terminals can be attached to a single terminal screw.**

# <span id="page-46-0"></span> **Flex Network I/F Unit Wiring**

Remove the wire's external covering and insert the wire center strand into the opening.

![](_page_46_Figure_3.jpeg)

#### **Connecting the Flex Network Cable to a GLC2400/GLC2600 Series Unit**

![](_page_47_Picture_191.jpeg)

Screwlock Terminal Block

 *For more information about the GLC2400/GLC2600 Series unit, see the "GLC2000 Series User Manual"*

#### **Connecting the Flex Network Cable to a GLC2300/LogiTouch Series Unit**

Screwlock Terminal Block

![](_page_47_Picture_192.jpeg)

 *For more information about the GLC2300/LogiTouch Series unit, see each series unit's "User Manual"*

![](_page_47_Picture_9.jpeg)

- **Use a small sized screwdriver to tighten the set screws.**
- **Use both attachment screws to attach the connector to the I/F unit. (recommended torque is 0.22 to 0.25N•m)**
- **If the central wire's end (individual) wires are not twisted correctly, the end wires may either short against each other, or against an electrode. When using pin terminals, the following maker is recommended.**

**Phoenix Connector: AI0.5-6WH AI0.3-6TQ**

### <span id="page-48-0"></span> **Flex Network System Wiring Layout**

The following drawing shows the wiring layout used for wires from the Flex Network I/F connector.

![](_page_48_Figure_3.jpeg)

### **3.2.2 Connecting the Power Cord**

![](_page_48_Figure_5.jpeg)

- Wherever possible, use thick lines (max.  $1.25 \text{mm}^2(0.05 \text{in}^2)$  and be sure to twist the wire ends to reduce noise.
- Use the same type of crimp terminals as used for the Flex Network Communication Cable.

#### <span id="page-49-0"></span>**3.2.3 Connecting the I/O Cable**

- Be sure to use a cable that is  $0.75$  to  $1.25$ mm<sup>2</sup> $(0.03$  to  $0.05$ in<sup>2</sup>) thick.
- Use the same type of crimp terminals as used for the Flex Network Communication Cable.

![](_page_49_Picture_4.jpeg)

*• Check that all I/O Unit terminal screws are securely tightened, even if they are not used.*

*• Do not allow the wire pieces to fall inside the unit.*

#### **Input Wiring**

When two (2) DC input units (FN-X16TS11/FN-X16TS41/FN-X32TS41) are used, with the same common line, use the following wiring setup.

For Sink Output type:

![](_page_49_Figure_10.jpeg)

![](_page_49_Picture_11.jpeg)

**When using a source ouput type, change the input circuit and the common (COM) lines.**

# **Output Wiring**

When using a Relay Output unit (FN-Y08RL11/FN-Y08RL41) together with noise generating magnetic devices or valves, attaching a diode for DC power, and a surge absorber for AC power is recommended

![](_page_49_Figure_15.jpeg)

When using the Transistor output unit, (FN-XY08TS11/FN-XY08TS41/FN-Y16SC41/FN-Y16SK41/FN-XY16SK41/FN-XY16SC41), be sure to connect a Reverse Start Power Absorbing Diode to both ends of the load.

![](_page_50_Figure_1.jpeg)

When using the Transistor output unit, (FN-XY08TS11/FN-XY08TS41/FN-Y16SC41/FN-Y16SK41/FN-XY16SK41/FN-XY16SC41), be sure to connect a Reverse Start Power Absorbing Diode to both ends of the load.

![](_page_50_Figure_3.jpeg)

When attaching two (2) Transistor Ouput units (FN-XY08TS11/FN-XY08TS41/ FN-Y16SC41/FN-Y16SK41/FN-XY16SK41/FN-XY16SC41) with the same Common line, be sure to use the wiring shown below.

![](_page_50_Figure_5.jpeg)

![](_page_50_Picture_6.jpeg)

*Do not use software to modify the Emergency Stop circuit. Instead, create a hardware circuit like the "Failsafe" circuit shown above.*

### <span id="page-51-0"></span>**3.2.4 General Cautions**

Separating all communication lines from power lines by placing them in a separate duct will help to prevent problems from noise and interference.

![](_page_51_Figure_2.jpeg)

If the wires must be placed in the same duct, separate them via an earthed/ grounded divider.

![](_page_51_Figure_4.jpeg)

![](_page_51_Picture_5.jpeg)

**When you are unable to separate the cables as shown above, be sure to use shielded cable and create a ground from the shield line.**

![](_page_51_Picture_7.jpeg)

- *Use noise-reducing external wiring methods to increase overall system reliability.*
- *To prevent power surges or noise interference, use ducts to separate all DC I/O or current circuit wires from communication cables.*
- *To prevent malfunctions due to noise, communication cables must be wired separately from high-frequency lines and power lines such as high-voltage lines, high-current lines, and inverters.*

Use the following wiring type and size guidelines when creating external wiring terminals.

![](_page_51_Picture_165.jpeg)

Approved wire: UL1015 or UL1007 (except for the data transfer cable).

# *Memo*

*Flex Network User Manual* 3-12

**1. Problem Solving**

# <span id="page-53-0"></span>**Chapter**

# **4 Problems and Solutions**

# **4.1 Problem Solving**

This section describes the Flex Network system's errors and their countermeasures.

# **4.1.1 Prior to Troubleshooting**

Prior to locating a unit problem's cause via this chapter's section *4.1.3 Troubleshooting*, be sure to identify the the problem type and other basic items. To help you with this, the Flex Network errors are classified into the following three types:

- (1) Logic Program Error
	- The logic program does not run (GLC status LED: Green is not lit).
- (2) Flex Network I/F Unit Error
	- Communication cannot be performed with any Flex Network I/O units.
- (3) Flex Network I/O Unit Error
	- Signal input or output cannot be performed for an I/O unit's points (all or some).

### ■ Check Items

After finishing your preliminary check, be sure to also check the following items before starting troubleshooting to locate the cause(s) of the problem.

- •Is the correct power voltage being supplied to the GLC, I/F, and I/O units?
- Is the power supplied to the GLC and I/O unit(s) within the allowable voltage range?
- Are all connected cable wiring and connections (communication cable, I/O cable) secure and correct?
- Is any I/O unit terminals loose or disconnected?
- Are all I/O unit switches (rotary switch, dip switch, terminal switch) set correctly?
- Is the designated communication cable being used?

### <span id="page-54-0"></span> **4.1.2 Error Code Display**

The #IOStatus values, which are the GLC system variables, indicate the I/O driver error codes. By displaying an error code on the GLC screen, troubleshooting can be performed quickly.

The following is an example of an error code display application.

### **Application Example**

- (1) Create the I/O system diagnosis button.
- (2) Create a ladder logic program so that, when the [System Diagnosis] button is pressed, the system status will be displayed as an error code.

![](_page_54_Figure_7.jpeg)

#### **4.1.3 Troubleshooting**

<span id="page-55-0"></span>![](_page_55_Figure_2.jpeg)

Use the following flowchart to locate the problem cause(s) and take appropriate

*Flex Network User Manual* 4-3

<span id="page-56-0"></span>![](_page_56_Figure_0.jpeg)

![](_page_56_Picture_1.jpeg)

**It is recommended that substitute Flex Network I/F and I/O units be prepared in advance. This will allow you to minimize the amount of system downtime due to unexpected errors or problems.**

# **INDEX**

# <span id="page-57-0"></span>**A**

![](_page_57_Picture_257.jpeg)

# **C**

![](_page_57_Picture_258.jpeg)

#### [Dimensions.................... 2-21,](#page-37-0) [2-22,](#page-38-0) [2-23,](#page-39-0) [2-24](#page-40-0) [DIN Rail ........................................................ 3-2](#page-42-0) [Dip Switches ........................................4-4](#page-56-0), [2-18](#page-34-0) [Duct for Power Lines .................................. 3-11](#page-51-0) [Duct for Communication Lines .................... 3-11](#page-51-0)

# **E**

**D**

![](_page_57_Picture_259.jpeg)

# **F**

![](_page_57_Picture_260.jpeg)

# **G**

![](_page_57_Picture_261.jpeg)

#### **H**

![](_page_57_Picture_262.jpeg)

# **I**

![](_page_57_Picture_263.jpeg)

# **L**

[Light Emitting Diode \(LED\) ........................... 4-3](#page-55-0)

### **M**

![](_page_57_Picture_264.jpeg)

## **N**

![](_page_57_Picture_265.jpeg)

# **O**

![](_page_57_Picture_266.jpeg)

# **P**

![](_page_57_Picture_267.jpeg)

![](_page_57_Picture_268.jpeg)

# **S**

 $\left($ 

![](_page_58_Picture_92.jpeg)

#### **T**

![](_page_58_Picture_93.jpeg)

# **U**

[UL/c-UL\(CSA\) Approval ...................................9](#page-9-0)

## **W**

![](_page_58_Picture_94.jpeg)